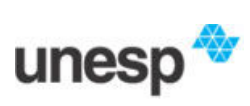

**Universidade Estadual Paulista FCT – Faculdade de Ciências e Tecnologia Departamento de Cartografia**

# **Tutorial do** *GNU Octave* **/** *GNU Octave* **Tutorial**

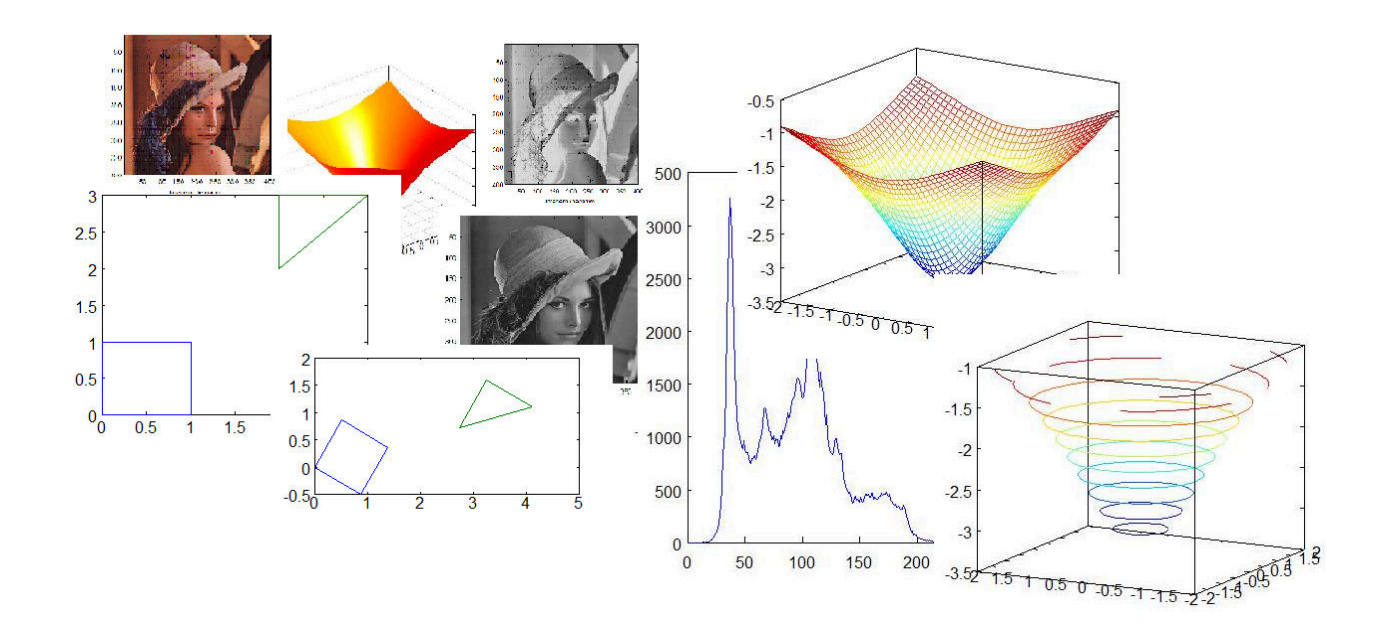

Autores: Mauricio Galo Paulo de Oliveira Camargo

## **Tutorial do** *GNU Octave* **/** *GNU Octave* **Tutorial**

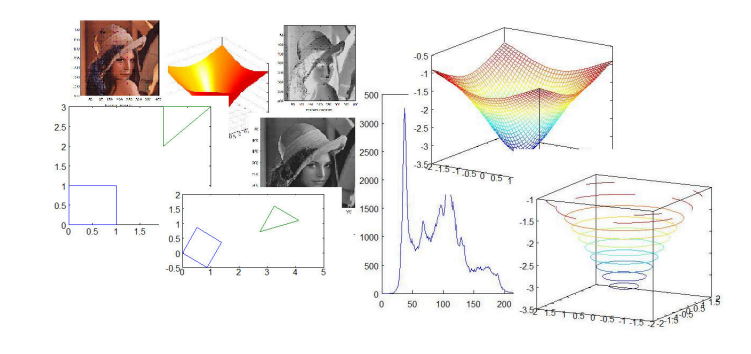

Autores: Mauricio Galo 2021 Paulo de Oliveira Camargo Departamento de Cartografia / FCT - UNESP

**TUTORIAL do** *GNU Octave* **/** *GNU Octave* **TUTORIAL UNESP / Departamento de Cartografia**

Este material foi preparado a partir das seguintes referências (em ordem alfabética):

CORAL, A. M.; SANTOS, M. P.; BASTOS, T. D. A.; BORBA, M. *Curso de Matlab*. Universidade Federal de Santa Catarina, Dep. de Eng. de Produção, Programa Especial de Treinamento – PET. Florianópolis – SC, 1999. 29p.

EATON, J. W.; BATEMAN, D.; HAUBERG, S. *GNU Octave* – Edition 3 for Octave version 3.2.3, July, 2007. 672p.

EATON, J. W.; BATEMAN, D.; HAUBERG, S.; WEHBRING, R. *GNU Octave* – Edition 4 for Octave version 4.0.0 – Free Your Numbers, March, 2015. 966p.

HANSELMAN, D.; LITTLEFIELD, B. *Matlab - Versão do Estudante:* guia do usuário **(**Tradução). São Paulo: Makron Books, 1997. 305p.

McANDREW, A. *Introduction to Digital Image Processing with MATLAB*®. Thomson Course Technology, 2004. 509p. ISBN: 0-534-40011-6

PAGAMISSE, A.; SOUZA, L. H. G. *Introdução ao Software Octave*. Semana de Cursos de Matemática, Estatística e Computação, 25-29 de agosto de 2003, FCT/UNESP, Presidente Prudente, 2003. 54p.

SIGMON, K. *MATLAB Primer* – Third Edition. Department of Mathematics, University of Florida, Gainesville, 1993. 35p. Disponível em http://www.math.toronto.edu/mpugh/primer.pdf. Acesso em Março/2021.

ZERI, L. M. M. *Apostila de Matlab*. Instituto Nacional de Pesquisas Espaciais – INPE, 2001. 19p.

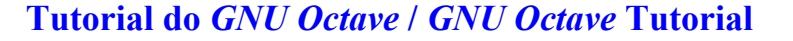

- **1. INTRODUÇÃO**
- **2. INICIANDO O** *GNU Octave*
- **3. OPERAÇÕES COM MATRIZES E VETORES**
- **4. GRÁFICOS**
- **5. ARQUIVOS** *SCRIPT*
- **6. CONTROLE DE FLUXO**
- **7. ABERTURA E VISUALIZAÇÃO DE IMAGENS**
- **8. IMPORTAÇÃO / EXPORTAÇÃO DE DADOS**
- **9. CRIAÇÃO E USO DE FUNÇÕES**

Mauricio Galo e Paulo de Oliveira Camargo, Presidente Prudente – SP, 2021 2

**TUTORIAL do GNU Octave / GNU Octave TUTORIAL** 

**GNU OF OCHE OF TURISH OF CALCULATION OF TURISH AND THE UNITS OF TURISH OF TURISH AND THE UNITS OF TURISH AND TURISH OF TURISH OF TURISH OF TURISH AND TURISH OF TURISH AND TURISH OF TURISH OF TURISH OF TURISH AND TURISH OF** 

### **1. INTRODUÇÃO**

#### **1.1. O que é** *GNU Octave*

 O *GNU Octave* é um aplicativo que foi originalmente desenvolvido com o propósito didático, mais especificamente para o projeto de reatores químicos e surgiu a partir da intenção de criar um aplicativo no qual a programação fosse mais rápida do que nas demais linguagens.

 Segundo os autores, os alunos poderiam dedicar mais tempo na análise e solução dos problemas de química, do que especificamente na implementação.

 O seu desenvolvimento começou por volta de 1988 e um de seus idealizadores foi **John W. Eaton**, além de **James B. Rawlings** da Universidade de Wisconsin-Madison **<sup>e</sup>John G. Ekerdt** da Universidade do Texas. Atualmente o desenvolvimento é feito por vários profissionais, de diferentes países, sendo a sua distribuição feita de acordo com a licença GLP (*GNU General Public License*).

#### Onde encontrar (**páginas oficiais**):

http://www.gnu.org/software/octave/ http://octave.sourceforge.io/

Mauricio Galo e Paulo de Oliveira Camargo, Presidente Prudente – SP, 2021

#### **TUTORIAL do**

**GNU OF A CONCRETE OF CALCER DE LA CARTE DE LA CARTE DE LA CONFERNACIA DE LA CONFERNACIA DE LA CONFERNACIA DE LA CONFERNACIA DE LA CONFERNACIA DE LA CONFERNACIA DE LA CONFERNACIA DE LA CONFERNACIA DE LA CONFERNACIA DE LA C** 

#### **1.2. Ambiente de trabalho e comandos básicos do sistema**

 Desde o inicio do desenvolvimento do *GNU Octave*, em 1988, foram lançadas inúmeras versões, para as diferentes plataformas<sup>1</sup>. Na maior parte das versões a única possibilidade de trabalho era via uma interface não gráfica. Há poucos anos a opção de utilização de uma interface gráfica foi possível, tornando mais prática e amigável sua atualização. Na figura abaixo são mostradas duas interfaces (versões 3.2.4 e 4.0.0, resp.).

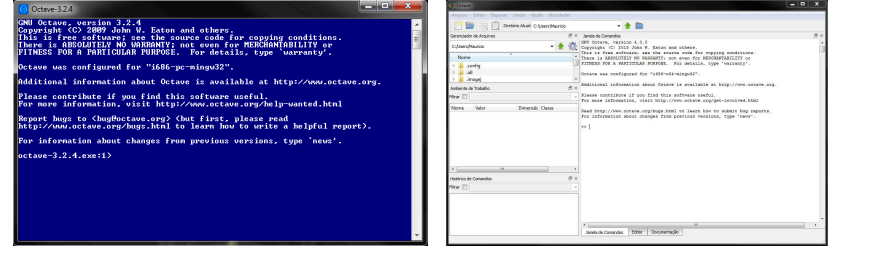

<sup>1</sup> Consulte a página "ftp://ftp.gnu.org/gnu/octave/" para ver algumas destas versões.

Características básicas:

- Domínio público;
- Possui vários comandos que são semelhantes ao MATLAB® e SciLab®;
- É um software multiplataforma uma vez são disponíveis versões para diferentes sistemas operacionais: Linux, Unix, Windows, Mac, etc.

#### Últimas versões (**estáveis**):

**4.4.0** (Lançada em 30/Abril/2018) **4.4.1** (Lançada em 9/Agosto/2018) **5.1.0** (Lançada em 1/Março/2019) **5.2.0** (Lançada em 31/Janeiro/2020) **6.2.0** (Lançada em 20/Fevereiro/2021)

Mauricio Galo e Paulo de Oliveira Camargo, Presidente Prudente – SP, 2021

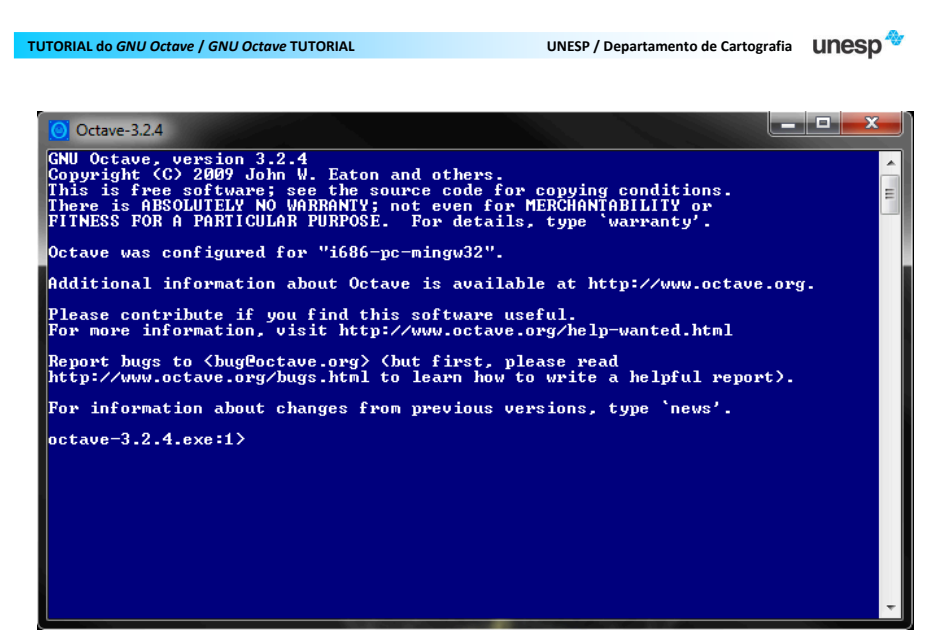

Interface não gráfica – *GNU Octave* versão 3.2.4.

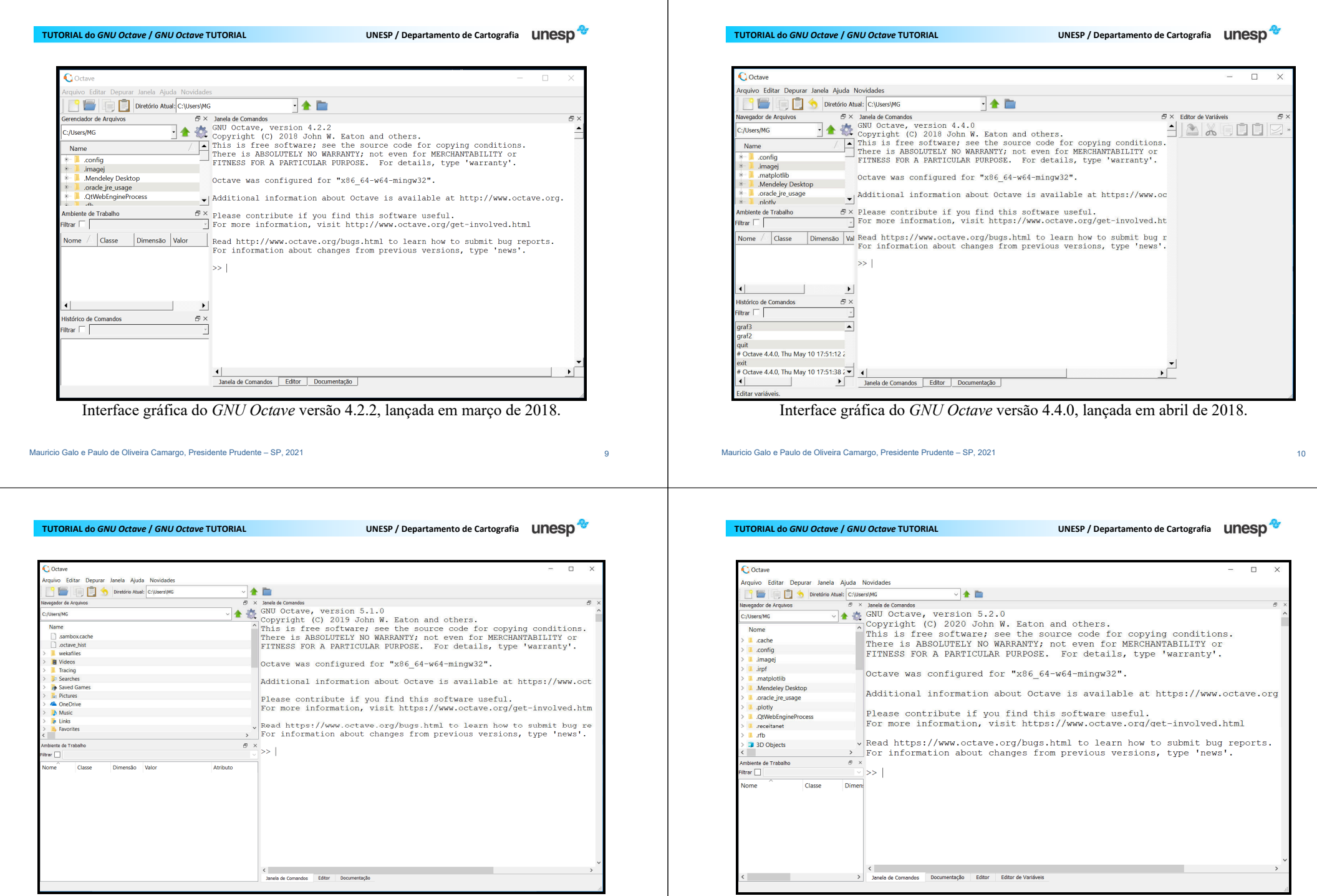

Interface gráfica do *GNU Octave* versão 5.1.0, lançada em março de 2019.

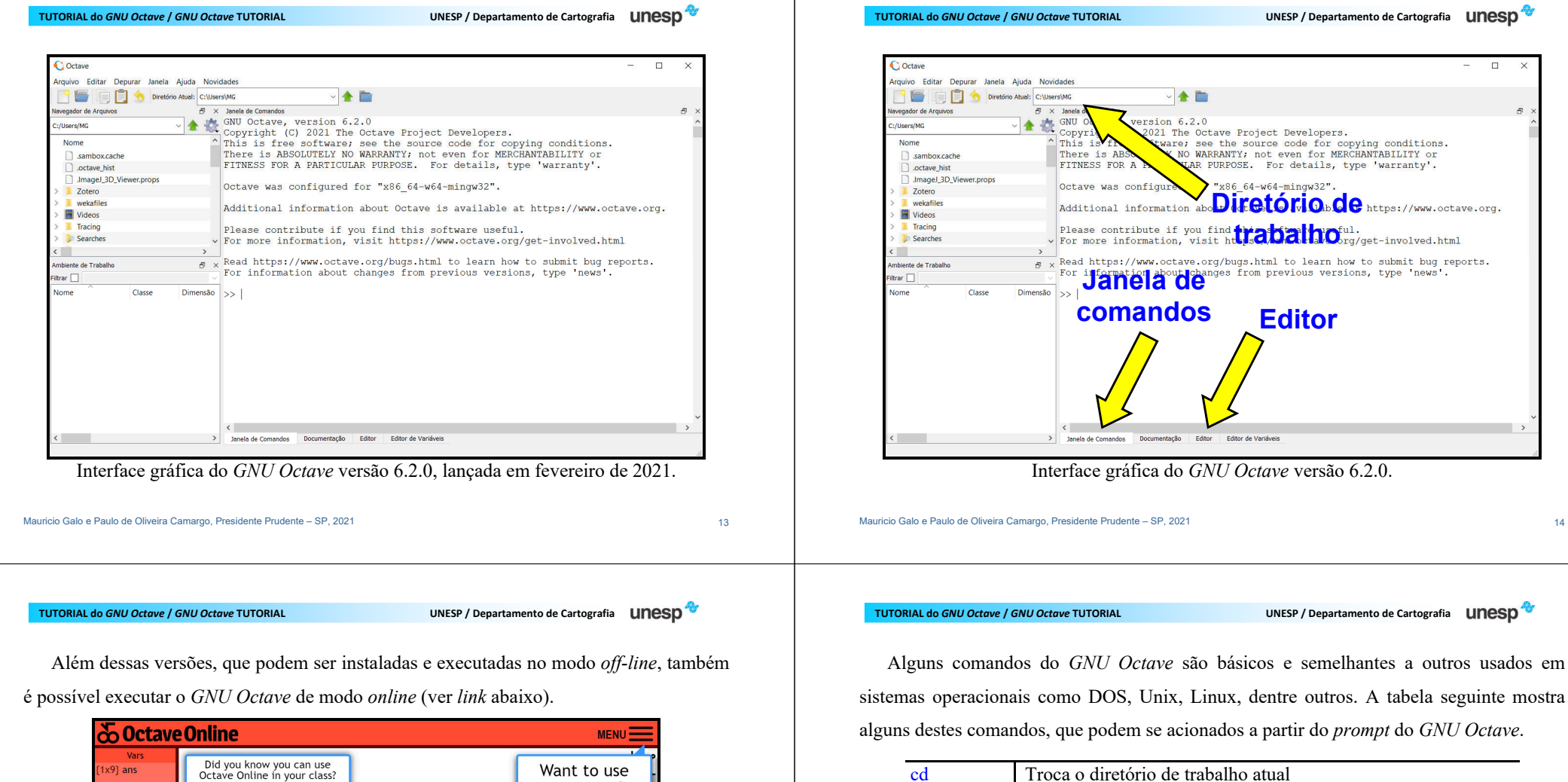

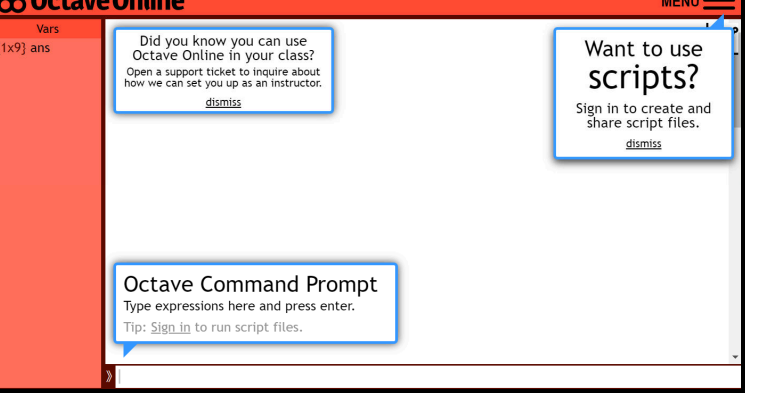

Interface gráfica do *GNU Octave* executado no modo *online*. Fonte: https://octave-online.net

Alguns comandos do *GNU Octave* são básicos e semelhantes a outros usados em

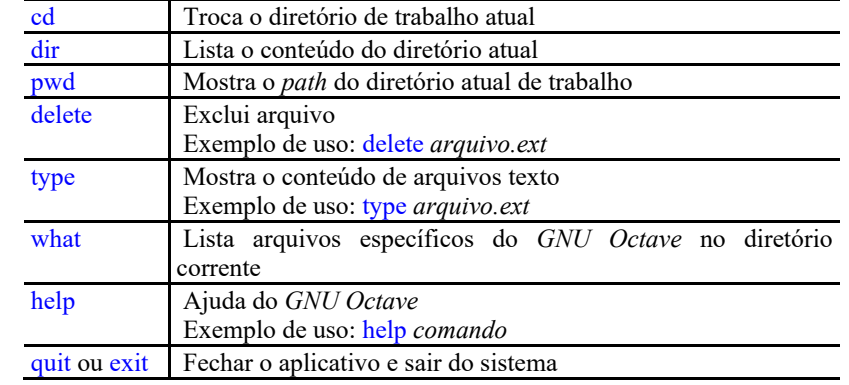

Alguns outros comandos: mkdir, rmdir, etc.

O *GNU Octave* é um software em constante desenvolvimento e após a instalação do aplicativo, outros pacotes adicionais podem ser instalados. Para ter uma lista dos pacotes disponíveis para o *GNU Octave* sugere-se a consulta à seguinte página http://octave.sourceforge.net/.

Antes de instalar qualquer pacote adicional, sugere-se ativar o comando "pkg list" no *prompt* do *GNU Octave* para ver todos os pacotes que são pré-instalados junto com a instalação do aplicativo.

Lista de pacotes/bibliotecas disponíveis para o usuário ao instalar o aplicativo *GNU Octave* versão 6.2.0.

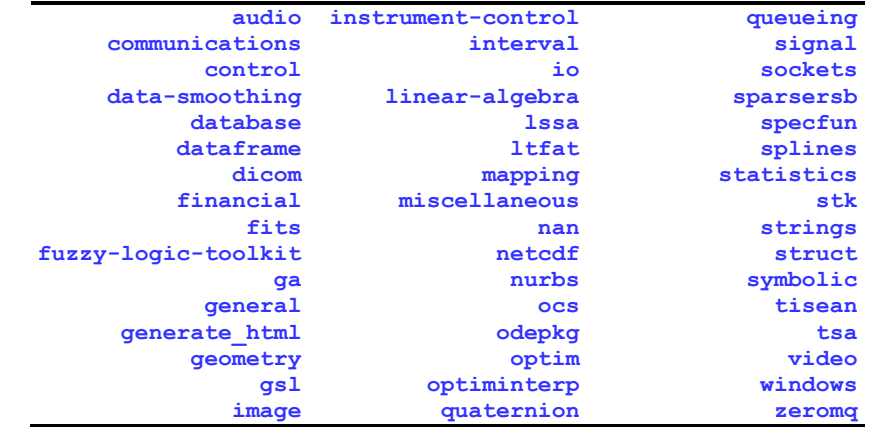

Mauricio Galo e Paulo de Oliveira Camargo, Presidente Prudente – SP, 2021 1898 1999 1999 1999 1999 1999 1999 1

#### Mauricio Galo e Paulo de Oliveira Camargo, Presidente Prudente – SP, 2021 17 17

**TUTORIAL do**

**UNESP / Departamento de Cartografia UNESD** 

Para a instalação de algum pacote adicional, de nome *package\_file\_name.tar.gz*, basta ativar o seguinte comando no *prompt* do *GNU Octave*:

#### pkg install *package\_file\_name.tar.gz*

**TUTORIAL do**

**UNESP / Departamento de Cartografia UNESD** 

#### **2. INICIANDO O** *GNU Octave*

#### **2.1. Variáveis**

O *GNU Octave* trabalha essencialmente com um tipo de variável: matriz, que pode conter números (complexos ou não) e textos. Em alguns casos, um tratamento especial é dado a uma matriz 1 x 1 (escalar) ou a matrizes 1 x n ou n x 1 (vetores).

#### **2.1.1. Entrando com valores**

No *GNU Octave* não é necessário declarar as variáveis e os respectivos tipos (inteiro, char, double, etc,) para iniciá-las, como é feito em outras linguagens de programação (C/C++, dentre outras). Ao atribuir valores numéricos (ou alfanuméricos) a uma variável, o programa aloca a memória automaticamente.

A maneira mais fácil de entrar com uma pequena quantidade de valores é digitando diretamente os dados:

- envolva os elementos com colchetes, [ ]; (Para matrizes e vetor)
- separe cada elemento com espaços ou vírgulas;
- use ponto-e-vírgula (;) para indicar fim da linha.

Por exemplo, para entrar com a matriz abaixo na memória do computador, e guardá-la na variável A:

$$
A = \begin{bmatrix} 1 & 2 & 3 \\ 4 & 5 & 6 \\ 7 & 8 & 9 \end{bmatrix}
$$

Basta digitar:

$$
\times A = [1 \ 2 \ 3; 4 \ 5 \ 6; 7 \ 8 \ 9]
$$

Mauricio Galo e Paulo de Oliveira Camargo, Presidente Prudente – SP, 2021 21

#### **TUTORIAL do**

**UNESP / Departamento de Cartografia UNESD** 

### **2.1.2. Variáveis reservadas**

Existem algumas variáveis que são intrínsecas ao *GNU Octave*, como por exemplo:

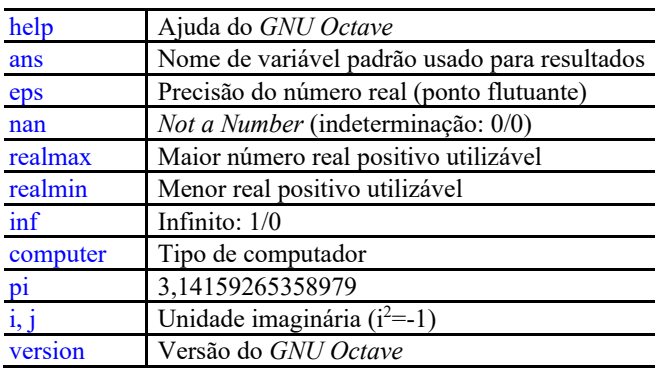

**TUTORIAL do**

ou

» A=[1, 2, 3; 4, 5, 6; 7, 8, 9]

Resultado: A =

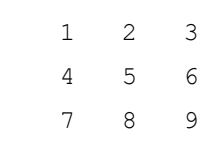

**OBS**: Para que o computador realize a operação e não mostre a saída, basta terminar a expressão com ponto-e-vírgula (**;**). Isto é muito útil para evitar que o computador mostre resultados de cálculos intermediários desnecessários, e para acelerar as operações.

Mauricio Galo e Paulo de Oliveira Camargo, Presidente Prudente – SP, 2021 22

**TUTORIAL do**

**UNESP / Departamento de Cartografia UNESD** 

#### **2.2. Expressões e comandos básicos**

O *GNU Octave*, assim como o MATLAB, são linguagens de alto nível e interpretadas. Nestas linguagens o sistema avalia as expressões digitadas, que são geralmente na forma:

#### *variável = expressão*

Os números reais são escritos em notação decimal e para criar números complexos basta escrever *i (*ou *j*) depois da parte imaginária. Alguns exemplos de números permitidos são mostrados abaixo:

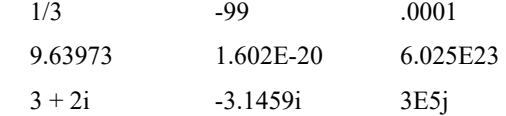

Todo cálculo é realizado com todas as casas decimais (eps), embora os números mostrados ocultem algumas dessas casas. Para mudar o formato de saída dos números, pode-se usar o comando format.

O formato "*default*", chamado de formato short, mostra aproximadamente 5 dígitos significativos ou usam notação científica. Exemplo:

 $\gg$  x = [4/3 1.2345e-6]

é mostrada, para cada formato usado, da seguinte maneira:

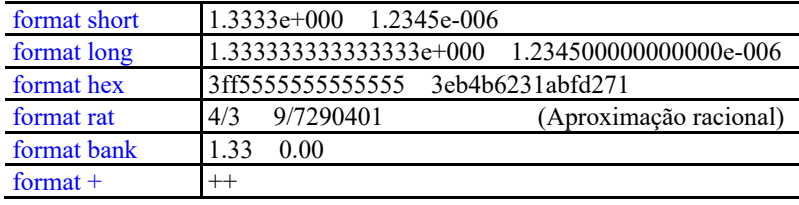

Mauricio Galo e Paulo de Oliveira Camargo, Presidente Prudente – SP, 2021 25

**TUTORIAL do** *GNU Octave* **/** *GNU Octave* **TUTORIAL UNESP / Departamento de Cartografia**

### **Funções Elementares** (colocadas em ordem alfabética)

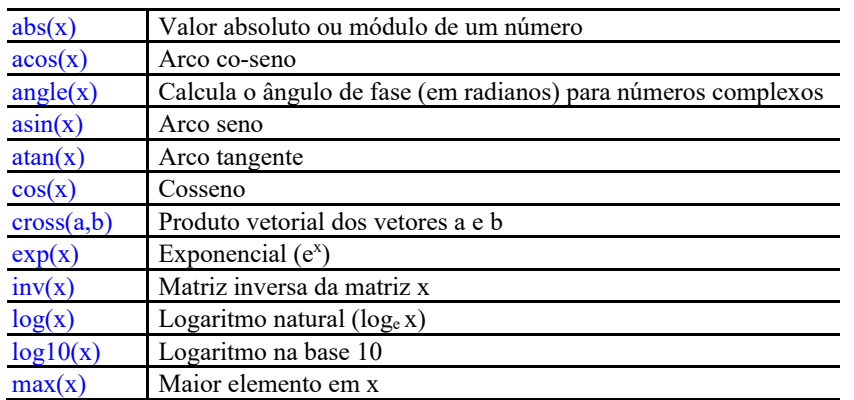

**TUTORIAL do**

O formato + é uma maneira compacta de mostrar matrizes de grandes dimensões. Os símbolos "+", "-", e "espaço em branco" são mostrados, respectivamente para elementos positivos, elementos negativos e zeros.

Podem-se construir expressões com os operadores aritméticos usuais:

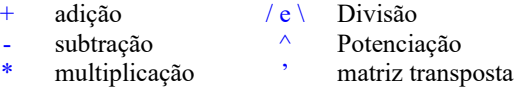

O *GNU Octave* possui um conjunto de funções matemáticas elementares, com seno (sin), tangente (tan), logaritmo (log10), etc. Por exemplo, para calcular o seno de 30 e guardar na variável x pode-se escrever:

» x=sin(30)

x=-0.98803 (para *format short*)

Mauricio Galo e Paulo de Oliveira Camargo, Presidente Prudente – SP, 2021 26

**TUTORIAL do GNU Octave / GNU Octave TUTORIAL** 

**GNUSSE / Departamento de Cartografia LINESD** 

### **Funções Elementares** (continuação)

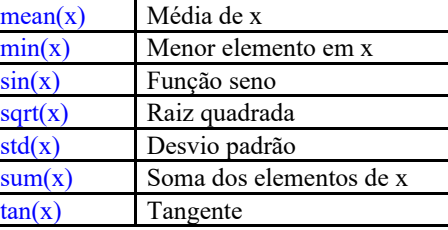

Algumas dessas operações podem ser aplicadas a vetores ou matrizes. Para a função std(x), por exemplo, se o argumento x for um vetor o resultado será o desvio padrão desse vetor. Se x for uma matriz, será calculado o desvio padrão para **cada coluna** dessa matriz. O mesmo ocorre com as funções sum, max e mean, entre outras.

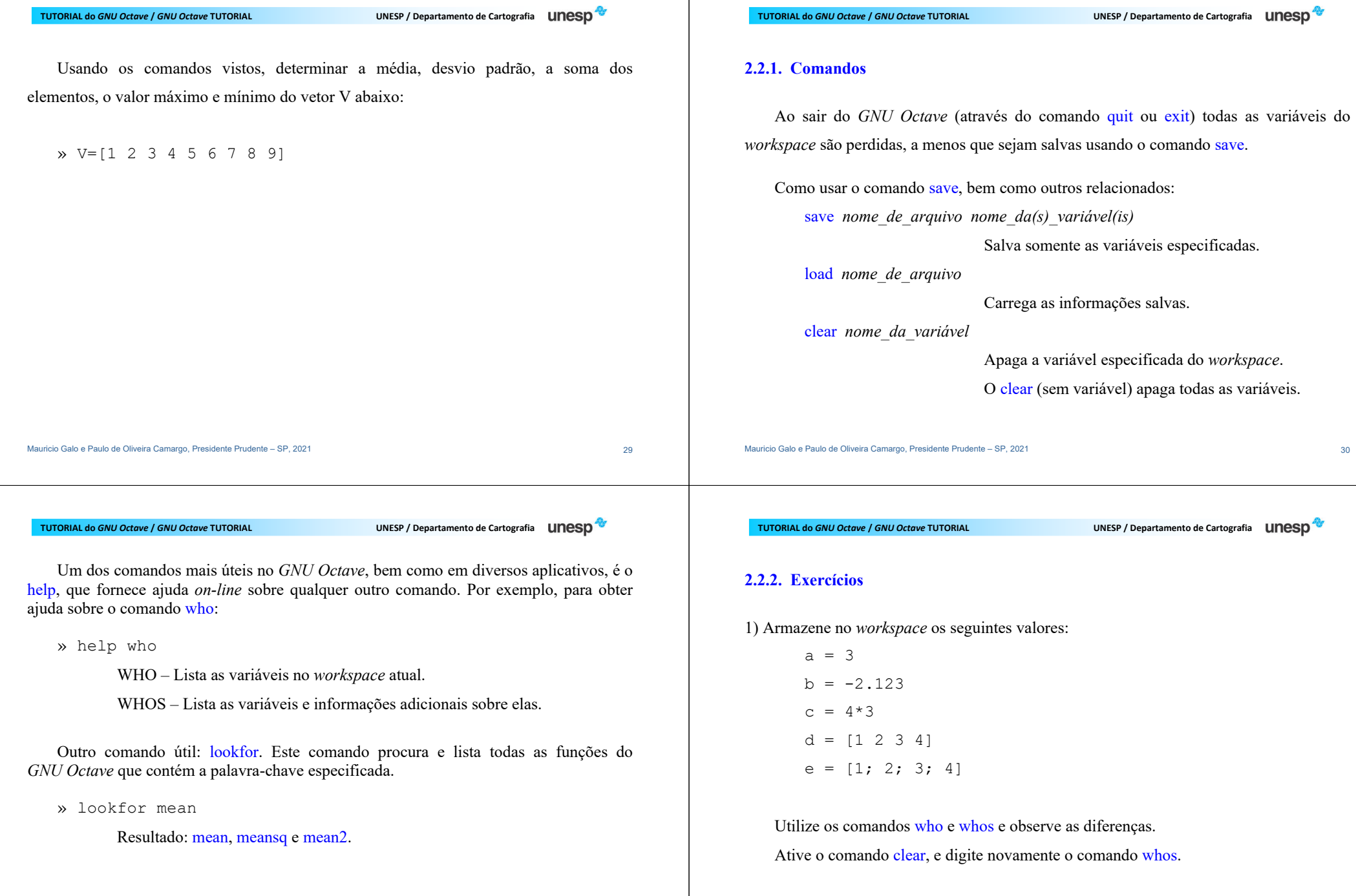

Ä.

#### Mauricio Galo e Paulo de Oliveira Camargo, Presidente Prudente – SP, 2021 31

Mauricio Galo e Paulo de Oliveira Camargo, Presidente Prudente – SP, 2021 333 **TUTORIAL do GNU Octave / GNU Octave TUTORIAL UNESP** / Departamento de Cartografia **LINESD** 2) Armazene no *workspace* os seguintes valores:  $a = 3.452$  $b = -25.123$  $c = 4 * pi$ 3) Verifique o resultado das seguintes das seguintes operações: a)  $(a + b) c$  c)  $tan(c) - asin(b)$ b)  $(c - b) a / b$  d)  $sin(cos(tan(c)))$ Efetuar os cálculos (formato padrão), depois mudar para o formato longMauricio Galo e Paulo de Oliveira Camargo, Presidente Prudente – SP, 2021 34 **TUTORIAL doUNESP / Departamento de Cartografia UNESD** Comandos: save, quit (ou exit), load, clear, whos. 4) Atribua as seguintes expressões às variáveis: a)  $4.12$  a – pi/c para x b)  $log(a + 40.1353)$  para y c) log(a) para z 5) Salve as variáveis x, y, z em um arquivo chamado exemplo.mat. 6) Saia do *GNU Octave*, entre novamente e carregue as variáveis salvas anteriormente. 7) Apague a variável z e verifique se ela foi realmente apagada.**TUTORIAL do GNU Octave / GNU Octave TUTORIAL UNESP / Departamento de Cartografia UNESD 3. OPERAÇÕES COM MATRIZES E VETORES** O *GNU Octave* permite a manipulação de linhas, colunas, elementos individuais e partes de matrizes. **3.1. Geração de vetores** A geração de uma seqüência de números pode ser feita utilizando:  $> x = 1:5$  ou  $> x = 1:1:5$ gera um vetor linha contendo os números de 1 a 5 com incremento unitário. **TUTORIAL doUNESP / Departamento de Cartografia UNESD** Outros exemplos com incrementos diferentes de um:  $> y = 0:pi/4:pi$ que resulta em:  $y =$  0.0000 0.7854 1.5708 2.3562 3.1416 Incrementos negativos também são possíveis.  $> z = 6 : -1 : 1$  $z =$ 

6 5 4 3 2 1

**GNUSSE / Departamento de Cartografia UNESD** 

Pode-se também gerar vetores usando a função linspace. Sintaxe: linspace (*inicio*, *fim*, *número de elementos*)

#### Exemplo de uso:

 $> k =$  linspace  $(0, 1, 6)$ 

#### $k =$

0 0.2000 0.4000 0.6000 0.8000 1.0000

**GNU OF A CONCRETE OF CALCER DE CARTES IN OUTER DESCRIPTION OF A LIMITED AND THE UNITED FOR A LIMITED ST** 

**GINUSE / Departamento de Cartografia UNESD** 

#### **3.2. Elementos das matrizes**

Um elemento específico da matriz pode ser acessado especificando a linha e a coluna do elemento desejado, fazendo A(*linha, coluna*). Por exemplo, dada a matriz A:

Qual o resultado da seguinte operação?

 $\Rightarrow$  A(3,3) = A(1,3) + A(3,1)

Mauricio Galo e Paulo de Oliveira Camargo, Presidente Prudente – SP, 2021 38

**TUTORIAL do**

**TUTORIAL do GNU Octave / GNU Octave TUTORIAL UNESP / Departamento de Cartografia UNESD** Resulta em:  $A =$ l <sup>2</sup> <sup>3</sup> 4 <sup>5</sup> <sup>6</sup> 7 <sup>8</sup> <sup>10</sup>

Mauricio Galo e Paulo de Oliveira Camargo, Presidente Prudente – SP, 2021 37

"Extração" de submatrizes de uma dada matriz

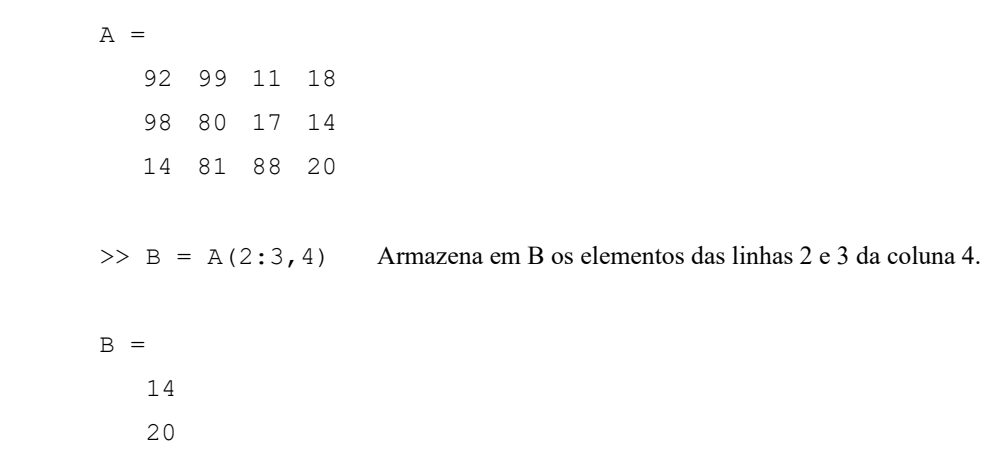

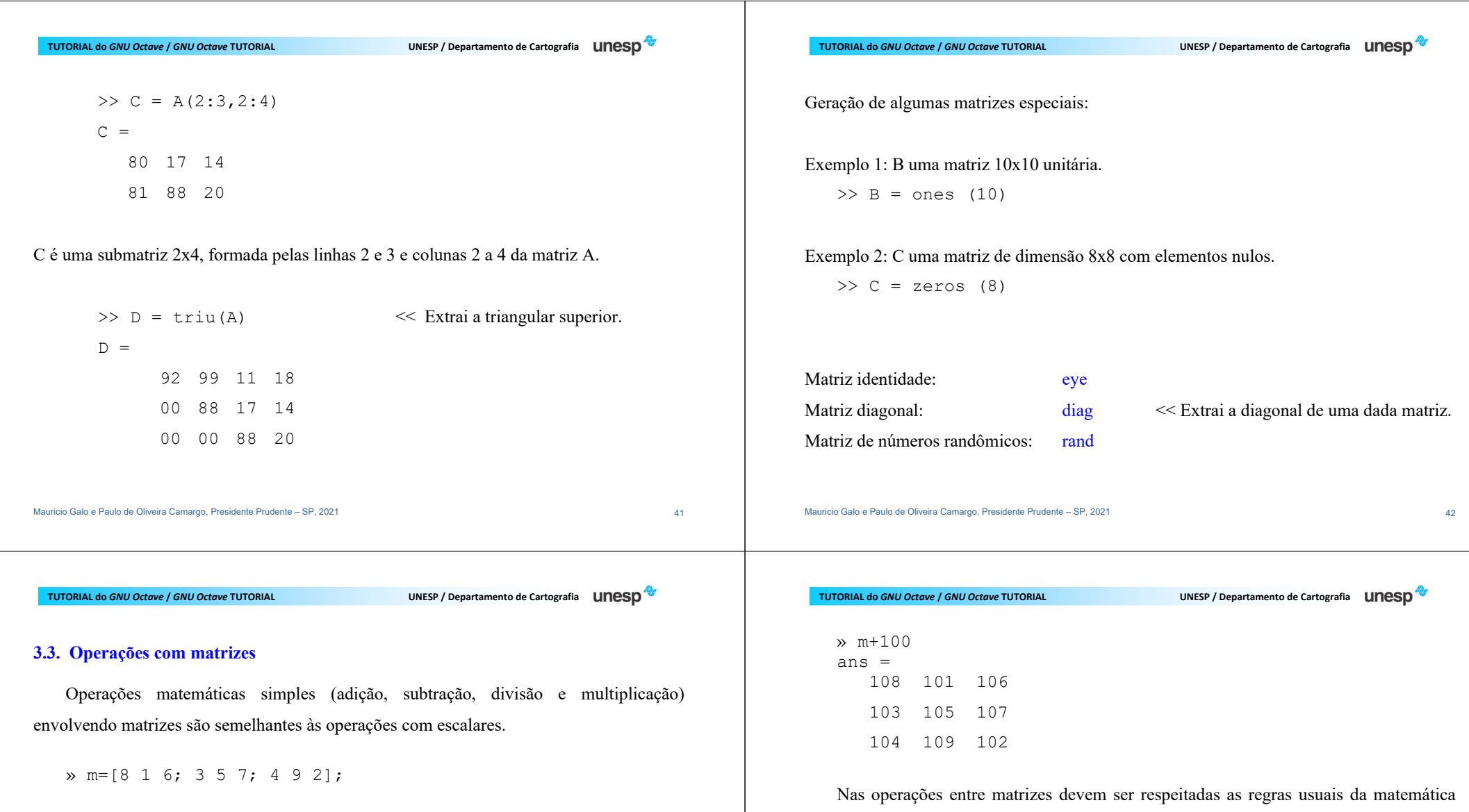

 $\gg 3$ \*m

ans =

24 3 18 9 15 21 12 27 6 quanto ao número de linhas e colunas que duas matrizes devem ter para serem somadas, multiplicadas, etc. No entanto existem operações especiais. Sendo A=[a1 a2 ... an] e B=[b<sup>1</sup>b2 ... bn] duas matrizes, então:

• A./B =  $[a_1/b_1 a_2/b_2 ... a_n/b_n]$ ; •  $A.*B = [a_1:b_1 a_2:b_2 ... a_n:b_n];$ •  $A.\Delta B = [a_1 \Delta b_1 a_2 \Delta b_2 ... a_n \Delta b_n];$  Alguns comandos adicionais para a operação com matrizes:

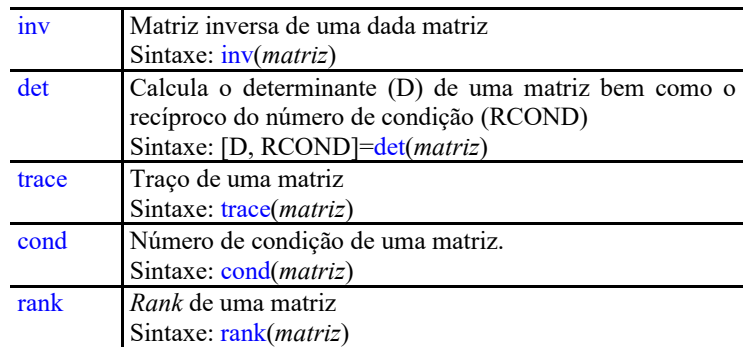

**TUTORIAL do**

**UNESP / Departamento de Cartografia UNESD** 

## **3.4. Exercícios**

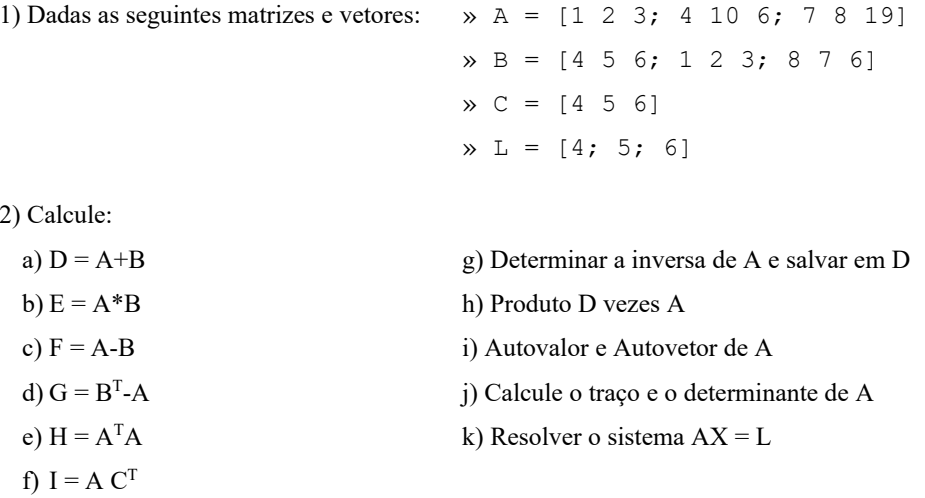

Mauricio Galo e Paulo de Oliveira Camargo, Presidente Prudente – SP, 2021 46

Mauricio Galo e Paulo de Oliveira Camargo, Presidente Prudente – SP, 2021 45

**TUTORIAL do GNU Octave / GNU Octave TUTORIAL** 

**UNESP / Departamento de Cartografia UNESD** 

### **4. GRÁFICOS**

A construção de gráficos no *GNU Octave* é bem simples e a maior parte dos comandos é muito parecida com os usados pelo MATLAB, sendo possível a geração de gráficos bidimensionais ou tridimensionais.

Existe no *GNU Octave* um grande conjunto de comandos que permite a construção de gráficos.

Na versão atual a saída gráfica é, por *default*, criada usando o OpenGL e Qt. Caso as bibliotecas do OpenGL não estejam disponíveis o GnuPlot é utilizado.

**TUTORIAL do**

**UNESP** / Departamento de Cartografia **UNESD** 

Caso o usuário queira saber qual a interface em uso basta digitar *graphics\_toolkit* no *prompt* do *GNU Octave*. Para modificar a interface de saída o comando *graphics\_toolkit* (*opção*) pode ser usado.

As imagens abaixo mostram o mesmo gráfico gerado com as opções "fltk" e "gnuplot", respectivamente.

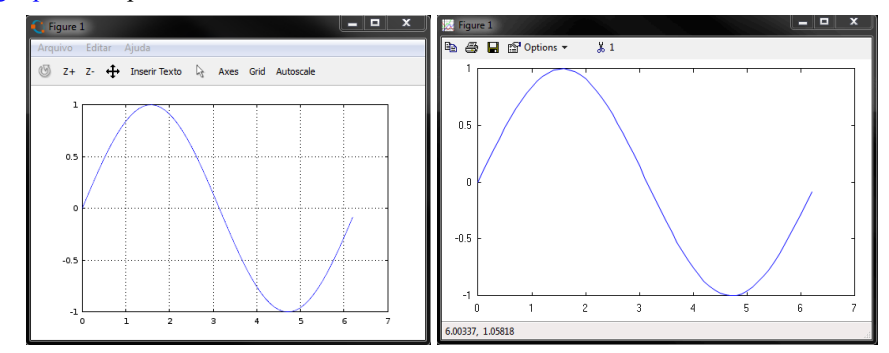

**UNESP** / Departamento de Cartografia **UNESD** 

#### **4.1. Comandos gráficos básicos**

 Na tabela seguinte são mostrados alguns comandos básicos que permitem a geração de gráficos bidimensionais no *GNU Octave*.

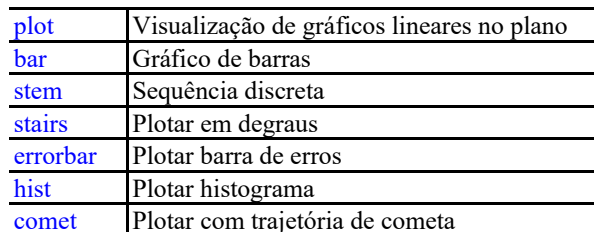

Mauricio Galo e Paulo de Oliveira Camargo, Presidente Prudente – SP, 2021 49

**TUTORIAL do** *GNU Octave* **/** *GNU Octave* **TUTORIAL UNESP / Departamento de Cartografia**

**UNESP** / Departamento de Cartografia **UNESD** 

Se **y** é um vetor, plot(y) produz um gráfico linear com o índice dos elementos de **y** na abscissa e os elementos de **y** na ordenada.

Por exemplo, para plotar os números [0.0, 0.48, 0.84, 1.0, 0.91, 0.6, 0.14], entre com o vetor **y** e execute o comando plot, como mostrado:

 $\Rightarrow$  y = [0.0 0.48 0.84 1.0 0.91 0.6 0.14]; >> plot(y)

Mauricio Galo e Paulo de Oliveira Camargo, Presidente Prudente – SP, 2021 500 anno 2021 500 anno 2021 500 anno 2021 500 anno 2021 500 anno 2021 500 anno 2021 500 anno 2021 500 anno 2021 500 anno 2021 500 anno 2021 500 anno

**TUTORIAL do**

**TUTORIAL do GNU Octave / GNU Octave TUTORIAL** 

**UNESP / Departamento de Cartografia UNESD** 

Resultado:

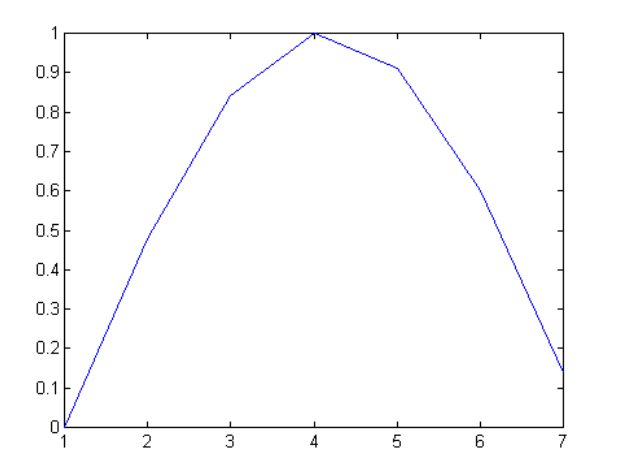

Se t e y são vetores com dimensões iguais, o comando plot(t,y) produz um gráfico

bidimensional dos elementos de t versos os elementos de y, por exemplo

>> t =  $0:0.05:4*pi;$  $>> y = sin(t);$  $\gg$  plot(t,y)

Resultado:

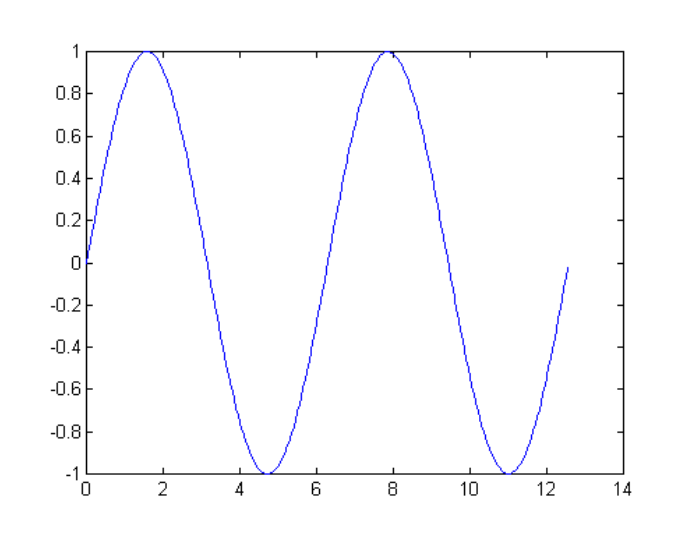

Mauricio Galo e Paulo de Oliveira Camargo, Presidente Prudente – SP, 2021 53

## **TUTORIAL do**

**UNESP** / Departamento de Cartografia **UNESD** 

Resultado:

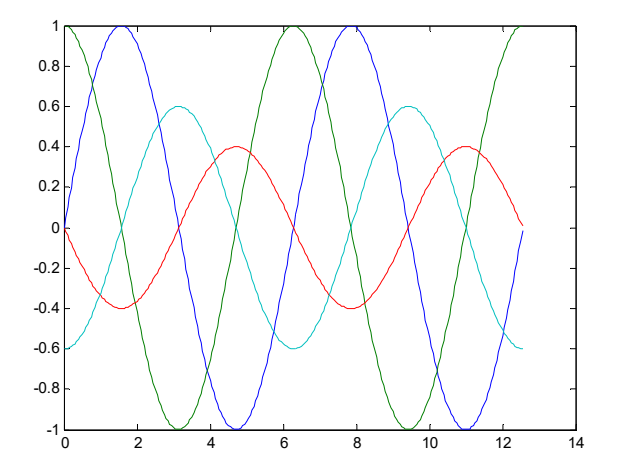

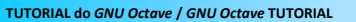

O *GNU Octave* pode também plotar múltiplas linhas em apenas um gráfico.

Exemplo de uso do comando plot com múltiplos argumentos.

Exemplo:

 $\gg$  plot(t,sin(t),t,cos(t),t,0.4\*sin(t+pi),t,0.6\*cos(t+pi))

Obs : Observe que as informações são fornecidas aos pares, sendo um desles o que será representado na abscissa e o seguinte na ordenada, e assim sucessivamente.

Mauricio Galo e Paulo de Oliveira Camargo, Presidente Prudente – SP, 2021 54

**TUTORIAL do**

**UNESP / Departamento de Cartografia UNESD** 

#### **4.2. Estilos de Linha e Símbolo**

Os tipos de linhas, símbolos e cores usadas para mostrar os gráficos podem ser controlados. Seguem alguns exemplos, seguidos dos respectivos resultados (próxima página): Símbolo: **\***

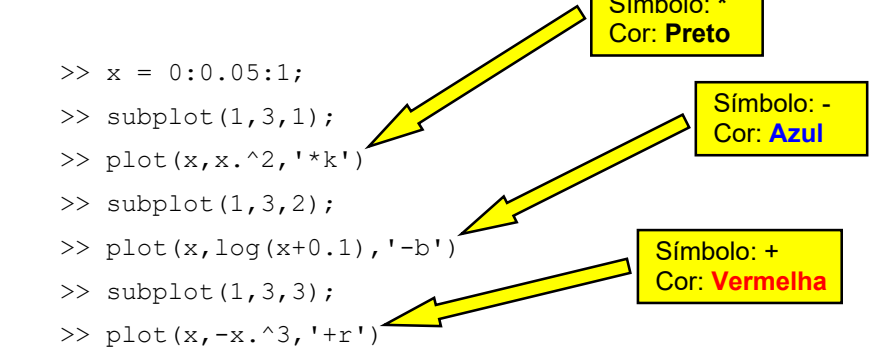

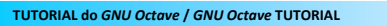

**GNU OF A GUI OCH OCH OCH OF CARLO PROPERTY PROPERTY PROPERTY** 

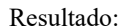

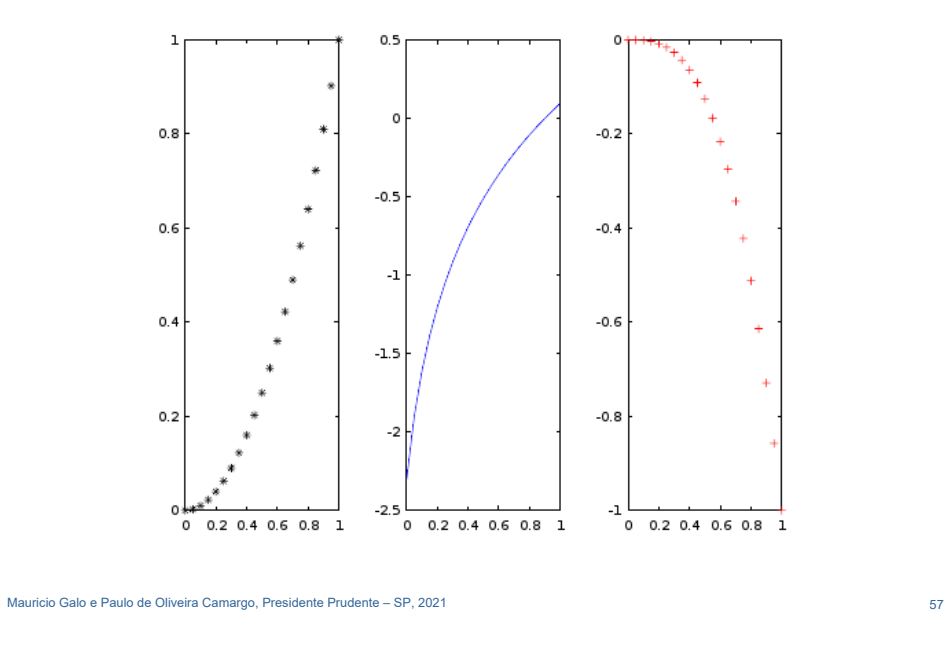

**TUTORIAL do GNU Octave / GNU Octave TUTORIAL** 

**GNU OF A GUI OCH OCHE OF CALCE OF A GUIDER OF A GUIDER OF A GUIDER OF A GUIDER A GUIDER A GUIDER A GUIDE A GUIDE A GUIDE A GUIDE A GUIDE A GUIDE A GUIDE A GUIDE A GUIDE A GUIDE A GUIDE A GUIDE A GUIDE A GUIDE A GUIDE A GU** 

### **4.3. Exercícios**

>> t = 0:0.5:4\*pi; >> y = sin(t);

Criar os seguintes gráficos:

Gráfico simples (plot)

Gráfico de barras (bar)

Sequência discreta (stem)

Escada (stairs)

**TUTORIAL do**

Outros tipos de linhas, pontos e cores também podem ser usados:

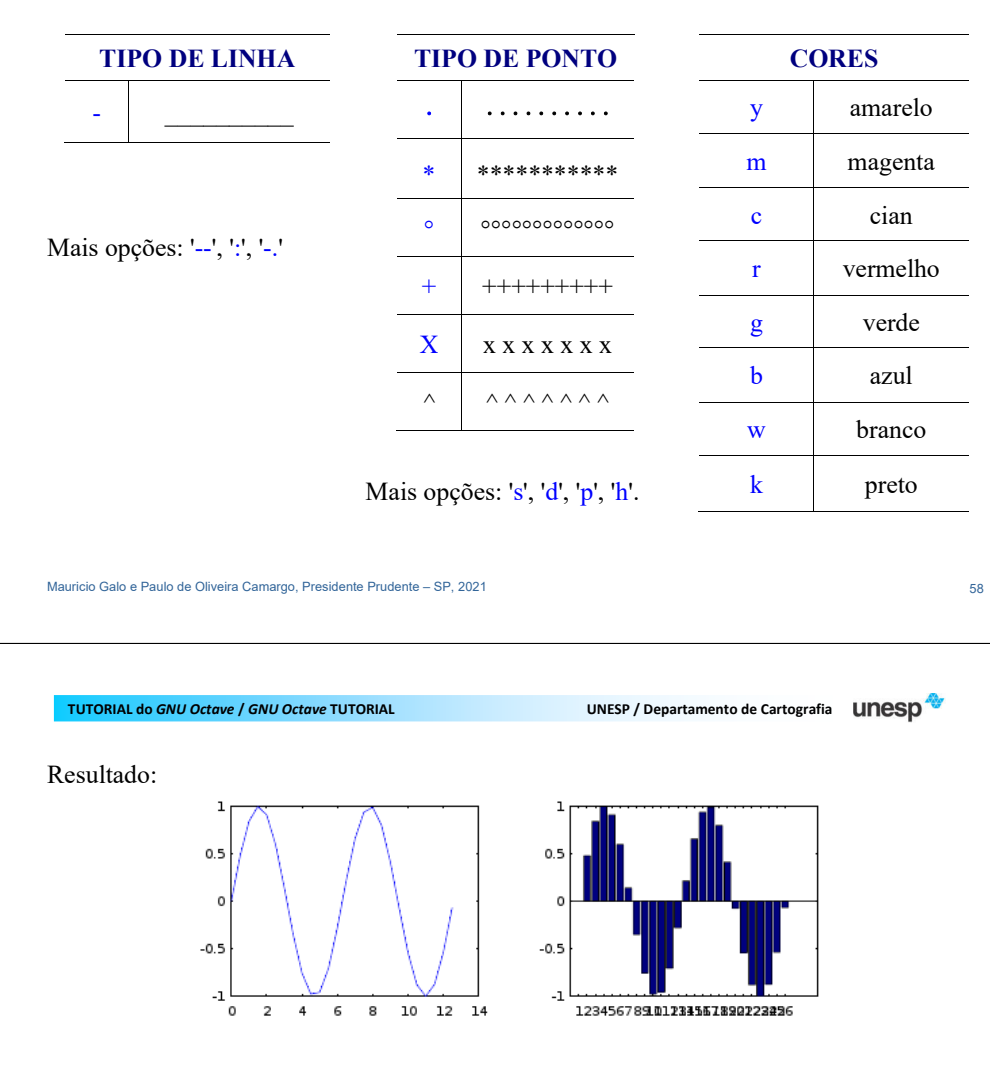

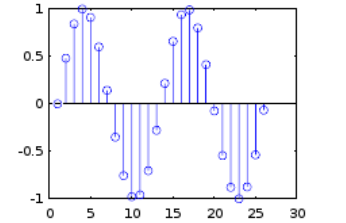

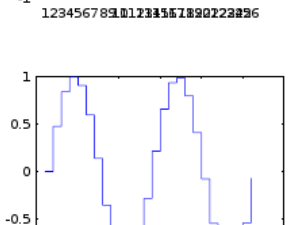

5 10 15 20 25 30

 $-1$ 

ີ໐

#### **TUTORIAL do GNU Octave / GNU Octave TUTORIAL**

**UNESP / Departamento de Cartografia UNESD** 

## Dado o vetor: y= [ 1 2 3 7 3 8 8 4 10 1 3 7 8 9 10 6] construa o gráfico de barras bem como o histograma (hist) de frequências.

Mauricio Galo e Paulo de Oliveira Camargo, Presidente Prudente – SP, 2021 61

Resultados: Gráfico de barras e histograma de frequências, respectivamente.

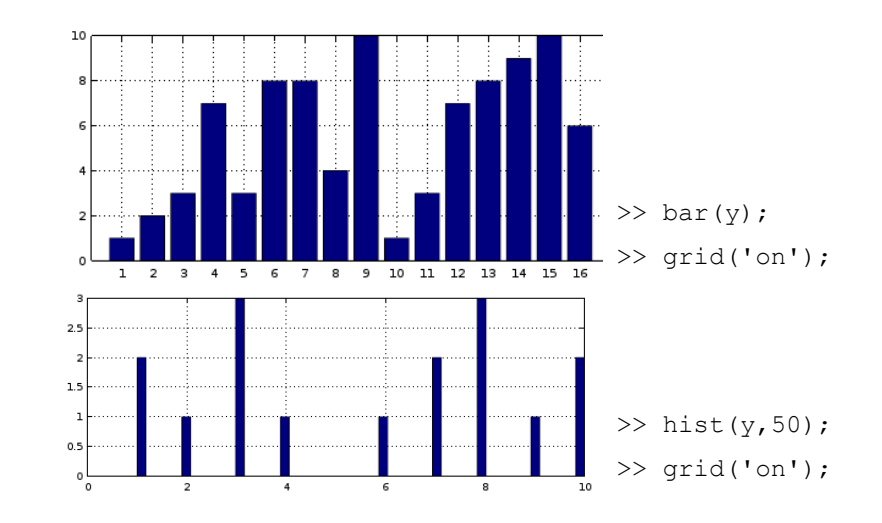

Mauricio Galo e Paulo de Oliveira Camargo, Presidente Prudente – SP, 2021 62

## **TUTORIAL do GNU Octave / GNU Octave TUTORIAL**

**GINUSE / Departamento de Cartografia UNESD** 

Verificar o resultado do uso dos seguintes comandos:

 $\gg$  t=1:pi/10:6\*pi;  $\gg$  y=(1-t). \* sin(t);

>> comet(y)

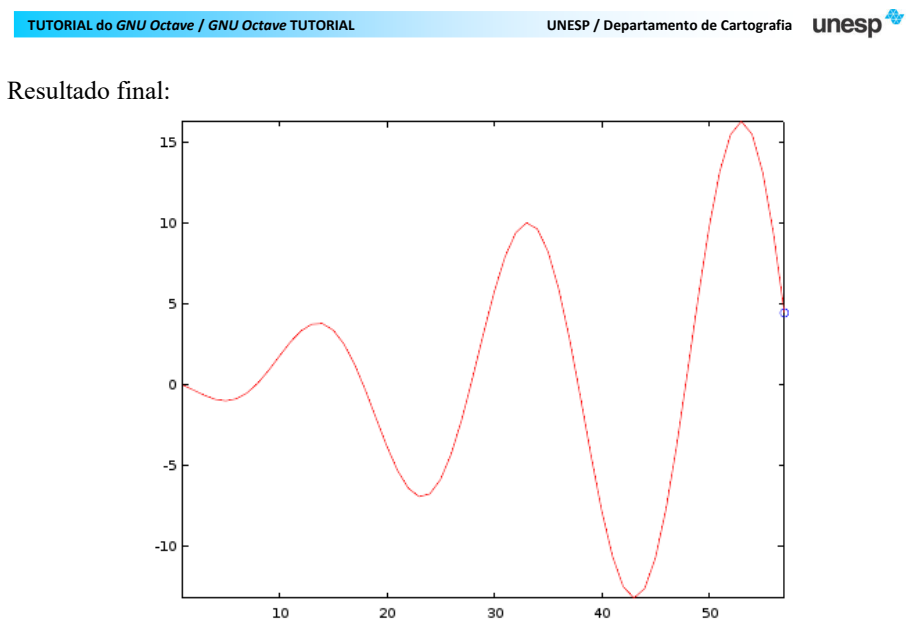

30

50

20

**UNESP / Departamento de Cartografia UNESD** 

#### **4.4. Geração de Gráficos Tridimensionais e Isolinhas**

Estes são alguns comandos para gerar gráficos tridimensionais e contornos.

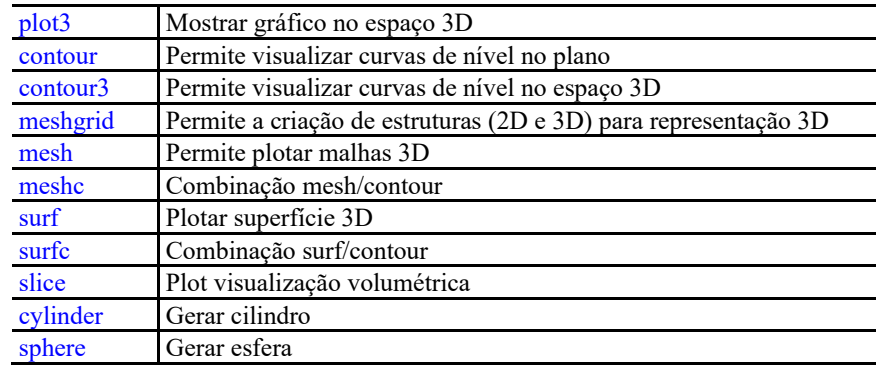

Mauricio Galo e Paulo de Oliveira Camargo, Presidente Prudente – SP, 2021 65

 $-1$ 

 $-2$ 

O comando mesh(x,y,z) cria uma perspectiva tridimensional plotando os elementos da matriz z em relação ao plano definindo pelas matrizes x e y. Exemplo de uso:

> $\Rightarrow$  t = -2:0.2:2:  $\Rightarrow$  [x, y] = meshgrid(t, t); >> z = x.\* exp(-x.^2 - y.^2);  $\gg$  mesh(x,y,z)

Mauricio Galo e Paulo de Oliveira Camargo, Presidente Prudente – SP, 2021 66

**TUTORIAL do GNU Octave / GNU Octave TUTORIAL** 

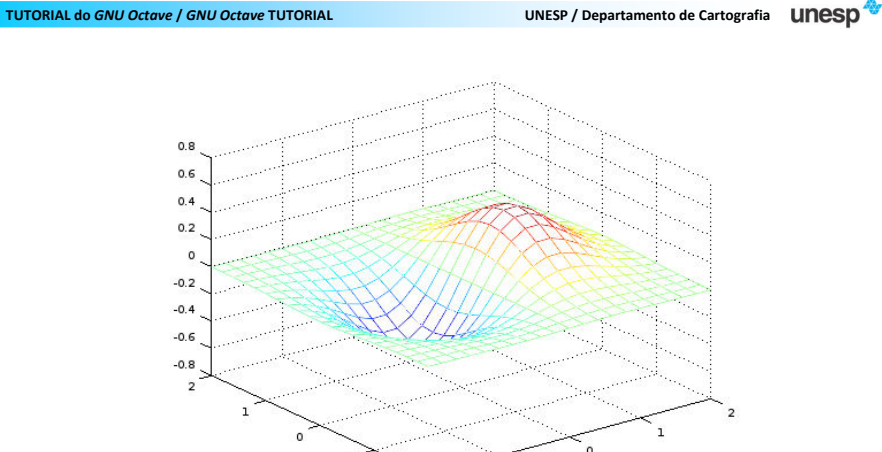

Verifique as seguintes opções:

 $\gg$  surf(x, y, z)

>> colormap(gray);

**TUTORIAL do**

**UNESP / Departamento de Cartografia UNESD** 

**UNESP / Departamento de Cartografia UNESD** 

Resultado:

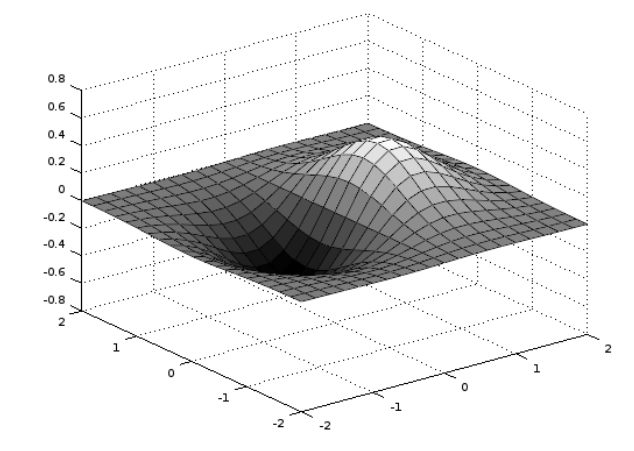

Alguns outros paletes: autumn, bone, cool, copper, cubehelix, flag, gray, hot, hsv, jet, lines, ocean, pink, prism, rainbow, spring, summer, white, winter, …

Outros exemplos de superfícies (ainda usando a mesma função) no qual se considera que a superfície é iluminada por uma fonte de luz, dando o efeito de "sombreamento". Seguem algumas das alternativas:

> >> colormap(bone)  $\gg$  surfl(x, y, z), shading faceted

 >> colormap(bone) >> surfl(x, y, z), shading flat

>> colormap(bone)

```
\gg surfl(x, y, z), shading interp
```
Mauricio Galo e Paulo de Oliveira Camargo, Presidente Prudente – SP, 2021 69 anno 2021 69 anno 2021 69 anno 2021

**TUTORIAL do**

**UNESP / Departamento de Cartografia UNESD** 

### Curvas de nível

 O comando contour(z,10) mostra a projeção da superfície definida (pela função z), no plano cartesiano xy, com 10 iso-linhas. A figura seguinte mostra o resultado para a superfície anterior.

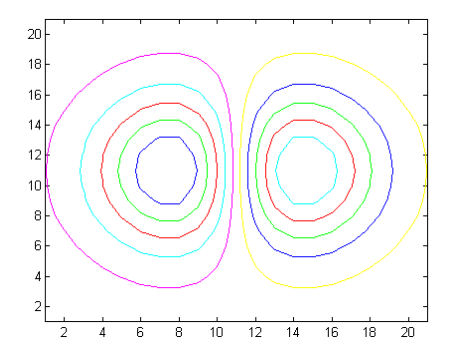

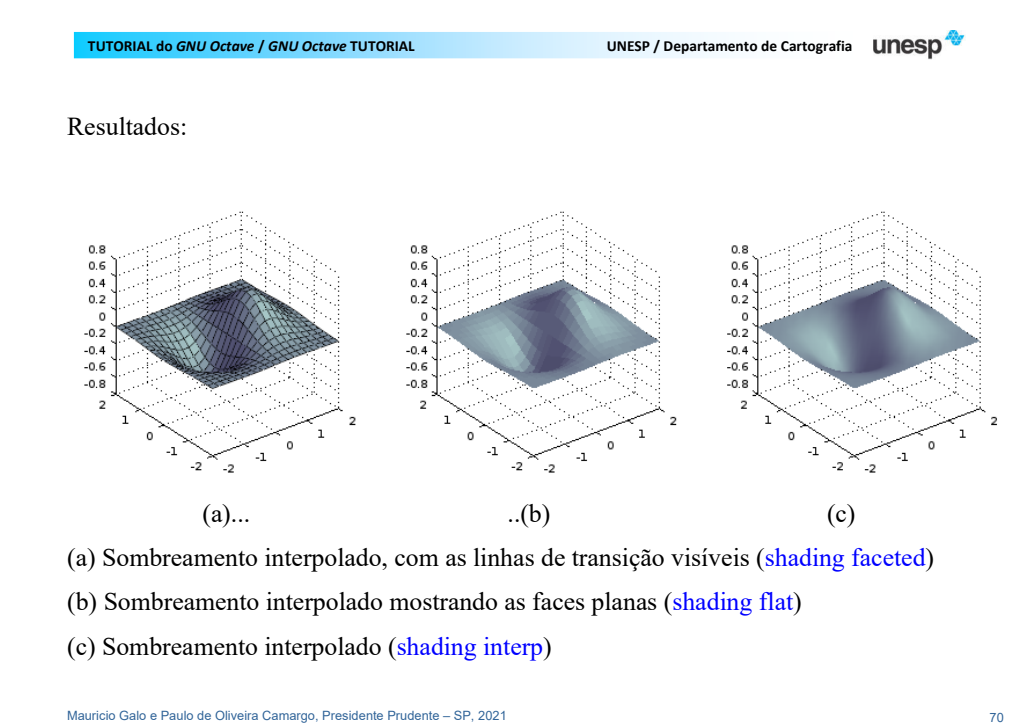

**TUTORIAL do** *GNU Octave* **/** *GNU Octave* **TUTORIAL UNESP / Departamento de Cartografia**

#### **4.5. Anotações no Gráfico**

O *GNU Octave* possui alguns comandos que permitem adicionar informações em um gráfico, como por exemplo:

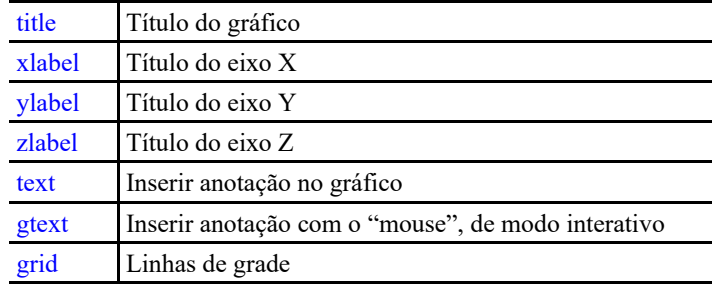

#### Exemplos:

```
 >> fplot('sin', [-pi pi]); >> title 'Gráfico da função f(x) = \text{seno}(x), -pi \langle x \langle p i' \rangle;
```
- >> xlabel 'x';
- >> ylabel 'f(x)';
- >> grid ('on');
- >> text(1,.2,'Curva sin(x)');
- >> gtext 'Sin(x)';

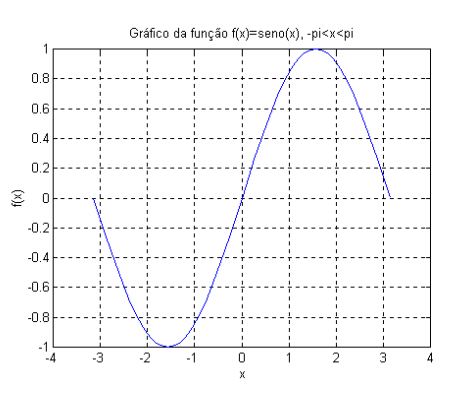

### Exemplo do comando fplot para múltiplas funções

## fplot(' $\lceil \tan(x), \sin(x), \cos(x) \rceil$ ', 2\*pi\* $[-1 \ 1 \ -1 \ 1]$ )

```
Mauricio Galo e Paulo de Oliveira Camargo, Presidente Prudente – SP, 2021 73
                                                                                              Mauricio Galo e Paulo de Oliveira Camargo, Presidente Prudente – SP, 2021 74
                                                                                                                                           UNESP / Departamento de Cartografia UNESD
 TUTORIAL doUNESP / Departamento de Cartografia UNESD
                                                                                               TUTORIAL do GNU Octave / GNU Octave TUTORIAL
                                                                                              Resultado: Uma outra possibilidade para a visualização de múltiplas funções: >> figure(2) >> t = \text{linspace}(-2*pi, 2*pi, 50);0.5\gg y1=tan(t);
   \gg y2=sin(t);
   \gg y3=cos(t);
    >> 0.5\gg plot(t, y1, "r");
                                                                                                -1<br>-10
   >> hold on -5\circ5
   >> plot(t,y2,"g"); \gg plot(t,y3,"b");
   >> legend('y1','y2','y3');
```
10

 $\frac{y_1}{y_2}$ 

**5. ARQUIVOS** *SCRIPT* **(.m)** 

Os comandos do *GNU Octave* são normalmente digitados na área de trabalho, onde cada linha de comando é introduzida e imediatamente processada. O *GNU Octave* é também capaz de executar sequências de comandos armazenadas em arquivos ASCII com extensão m. Estes arquivos podem ser criados por alguns aplicativos como *Notepad++*, *Notepad*, *Textpad*, *Sublime Text*, etc.

Uma outra possibilidade para criar e editar estes arquivos é por meio do editor do próprio ambiente de trabalho do *GNU Octave*. Como pode-se notar na próxima figura, tem-se na parte inferior da tela a aba Editor. É sugerido que antes de criar o arquivo, com extensão "m", que seja escolhido e definido o diretório de trabalho, como indicado na próxima figura.

#### C Octave vquivo Editar Depurar Janela Ajuda Novidade Diretório Atual: C:\Users\MC 全自 vegador de Arquivos  $E \times 1$  $\triangle$   $\triangle$   $\cong$  $rsion 6.2.0$ /Users/MG Copyi 021 The Octave Project Developers. Nome ware, see the source code for copying conditions.<br>WARE, see the source code for copying conditions. This is There is A sambox.cache AR PURPOSE. For details, type 'warranty'. **FITNESS FOR** noctave hist In JmageJ 3D Viewer.prop Octave was config x86 64-w64-mingw32" **Zotero** Additional information abo**Diretório** bde https://www.octave.org. **Wekafile** Videos **Tracing** Please contribute if you find **the abathor** Searche rg/get-involved.html É.  $\overline{\beta}$  Read https://www.octave.org/bugs.html to learn how to submit bug reports. mbiente de Trabalh For information about changes from previous versions, type news trar  $\Box$ lome Dimensão **comandosEditor**

GUI do *GNU Octave* versão 6.2.0, onde são destacados alguns elementos.

Fditor de Variávei

aux=input(' Deseja ver outra curva ? (s/n) ==> ','s');

**TUTORIAL do** *GNU Octave* **/** *GNU Octave* **TUTORIAL UNESP / Departamento de Cartografia**

Mauricio Galo e Paulo de Oliveira Camargo, Presidente Prudente – SP, 2021 77 77 Mauricio Galo e Paulo de Oliveira Camargo, Presidente Prudente – SP, 2021 78**UNESP** / Departamento de Cartografia **LINESD TUTORIAL do** *GNU Octave* **/** *GNU Octave* **TUTORIAL UNESP / Departamento de Cartografia Exemplo de arquivo** *script*#Mostrar a funcao y=ax^2 + bx + c no intervalo -5<x<5 clear; aux='s'; while aux=='s', clc disp(' '); disp(' Dada a equação y=ax^2 + bx + c ...'); disp(' '); a=input('Digite o valor de  $a = '$ ); b=input('Digite o valor de  $b = '$ ); c=input('Digite o valor de  $c = '$ );  $x=-5:0.1:5;$ 

**TUTORIAL do GNU Octave / GNU Octave TUTORIAL** 

Na sequência são apresentados alguns comandos e declarações especiais para serem usados nos arquivos *script*, por exemplo:

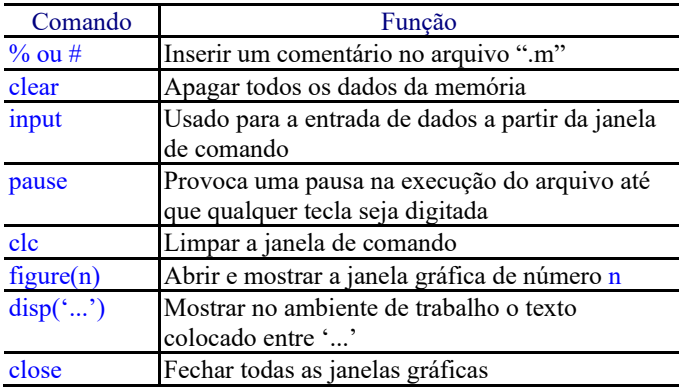

disp('Programa finalizado.');

 y=a\*x.^2+b\*x+c; figure(1) plot(x,y) grid on clc disp(' ');

endwhile

close;

#### **TUTORIAL do GNU Octave / GNU Octave TUTORIAL**

#### **UNESP / Departamento de Cartografia UNESD**

#### **6. CONTROLE DE FLUXO**

 Os comandos que controlam o fluxo especificam a ordem em que as operações são realizadas. No *GNU Octave* estes comandos são semelhantes aos usados na linguagem C bem como em outras linguagens.

#### **6.1. Laço** *for*

O laço for é o controlador de fluxo mais simples e usado na programação *GNU Octave*. Exemplo de uso do comando for:

 $\gg$  for i = 1:n; >> for j = 1:n;  $\gg$  ... >> endfor >> endfor

Mauricio Galo e Paulo de Oliveira Camargo, Presidente Prudente – SP, 2021 81 anos 1999 a control de la contrada de la contrada de la contrada de la contrada de la contrada de la contrada de la contrada de la contrada de la

**TUTORIAL do GNU Octave / GNU Octave TUTORIAL** 

**UNESP** / Departamento de Cartografia **UNESD** 

#### **6.2. Comando** *while*

No exemplo abaixo o laço while é executado se a condição testada for verdadeira.

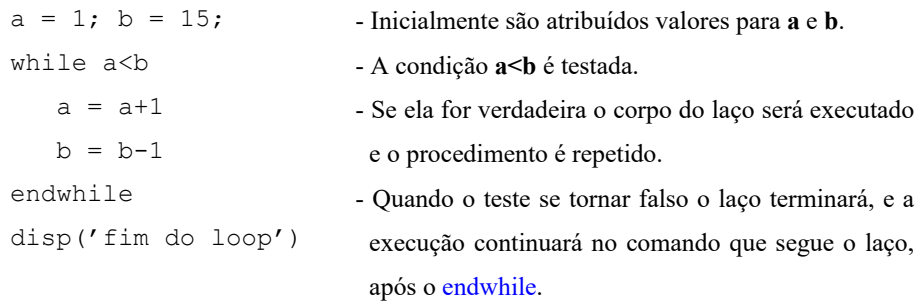

 É muito comum construções em que conjuntos de laços for são usados, principalmente em operações envolvendo vetores e matrizes:

 for i=1:10; for  $j=1:10;$  $A(i, j) = i + j;$  $B(i, j) = i - j;$  endfor endfor A B  $C = \lambda + B$ 

**TUTORIAL do GNU Octave / GNU Octave TUTORIAL** 

Mauricio Galo e Paulo de Oliveira Camargo, Presidente Prudente – SP, 2021 82

**TUTORIAL do**

**UNESP / Departamento de Cartografia UNESD** 

Operadores relacionais: Operadores lógicos

**<**

- Menor do que  $\&$ **>**
- **<=**Menor ou igual a **<sup>~</sup>** não
- **>=**Maior ou igual a
- **==**Igual
- **~=**Diferente

x e Maior do que **a 1** ou

#### **TUTORIAL do** *GNU Octave* **/** *GNU Octave* **TUTORIAL UNESP / Departamento de Cartografia**

#### **6.3. Declarações if, else**

A seguir, é apresentado um exemplo do uso da declaração if no *GNU Octave*.

```
for i = 1:5:
for j = 1:5;
    if i == j
A(i,j) = 2; else 
 if abs(i-j) == 1 A(i, j) = 1; else A(i, j) = 0; endif  endif  endfor endfor A
```
Mauricio Galo e Paulo de Oliveira Camargo, Presidente Prudente – SP, 2021 85

#### **TUTORIAL do**

**UNESP / Departamento de Cartografia UNESD** 

A tabela seguinte mostra alguns comandos básicos, que permitem a operação com imagens no *GNU Octave*:

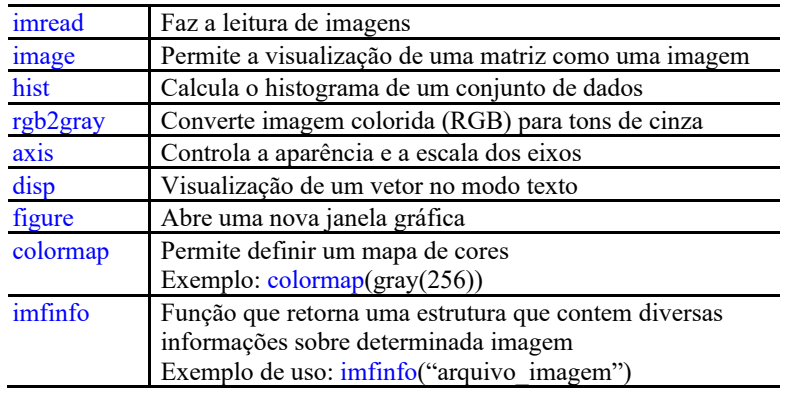

## **7. ABERTURA E VISUALIZAÇÃO DE IMAGENS**

 São vários os comandos destinados à visualização e processamento de imagens. Boa parte destes comandos é incorporada em bibliotecas (ou pacotes) específicas como a denominada "image", disponível na página http://octave.sourceforge.net/.

 O propósito central desta seção é apresentar apenas alguns comandos básicos, em função das diversas possibilidades de processamento. Dada a diversidade de comandos um, ou mais cursos poderiam ser ministrados com este propósito.

 Pode-se notar que boa parte dos comandos são similares ao da biblioteca MATLAB. Para detalhes adicionais sobres os diversos comandos sugere-se M<sup>c</sup>ANDREW (2004) e EATON et al (2015).

Mauricio Galo e Paulo de Oliveira Camargo, Presidente Prudente – SP, 2021 86

**TUTORIAL do GNU Octave / GNU Octave TUTORIAL** 

**UNESP / Departamento de Cartografia UNESD** 

#### **Abertura de imagem / Visualização / Conversão RBG para Tom de Cinza**

Crie um arquivo (.m), digite, salve e execute os comandos abaixo:

warning('off'); pkg load image; nome='lenna.jpg'; DATA=imread(nome);

figure(1); image(DATA); xlabel([ 'Imagem: ' nome ]); disp([ 'Imagem entrada: ' nome ]);

figure(2); DATAg=rgb2gray(DATA); image(DATAg); colormap(gray(256)); xlabel([ 'Imagem (tom de cinza) ' ]); disp([ 'Imagem (tom de cinza) : ok' ]);

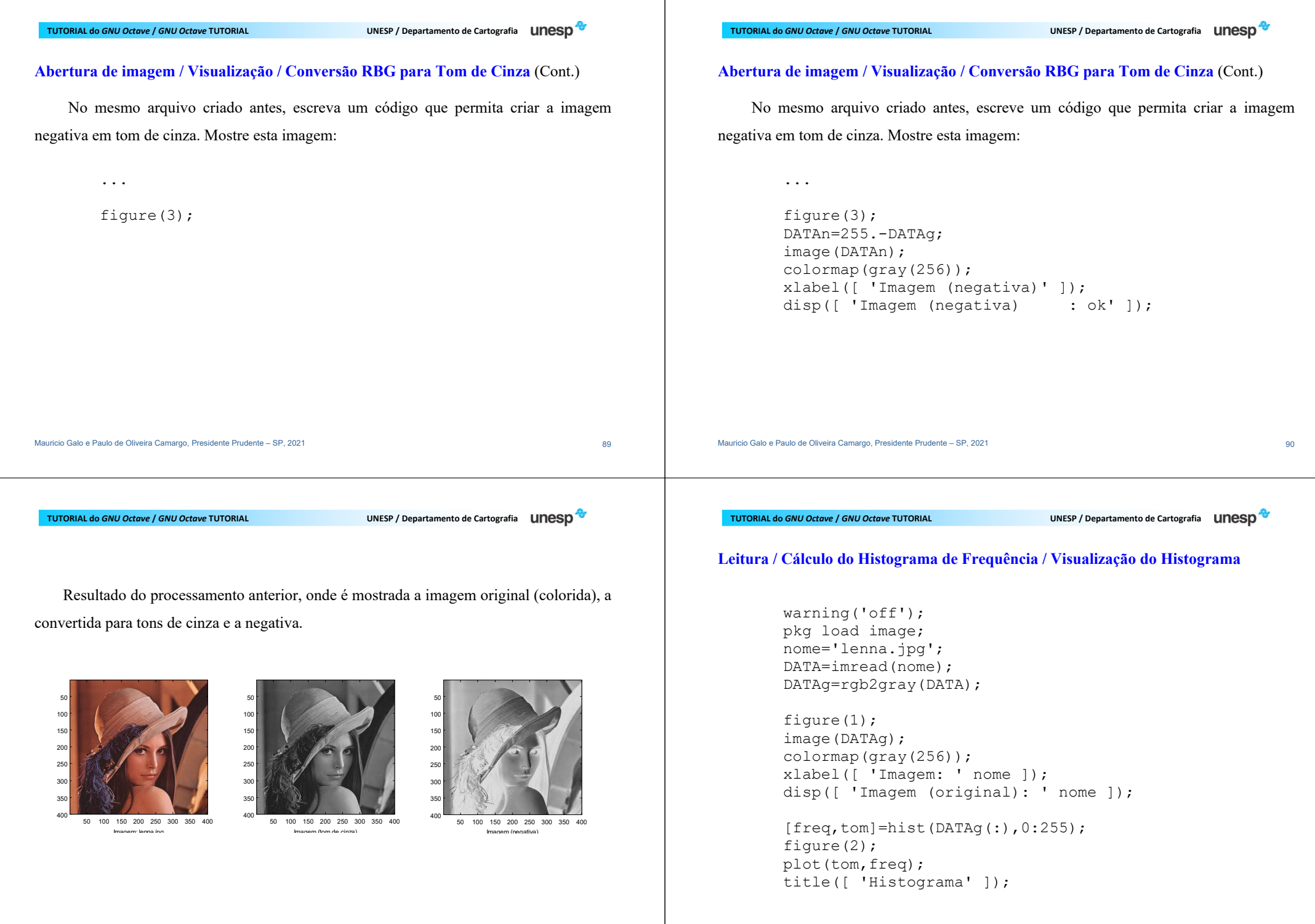

 Resultado do processamento anterior, onde é mostrada a imagem lida e respectivo histograma.

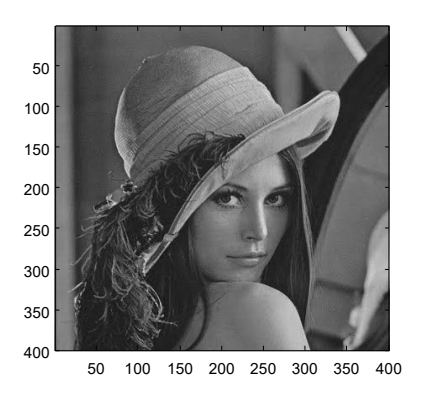

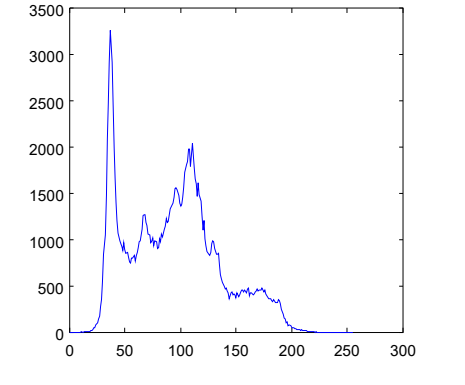

Histograma

Alguns comandos adicionais relacionado ao processamento de imagens:

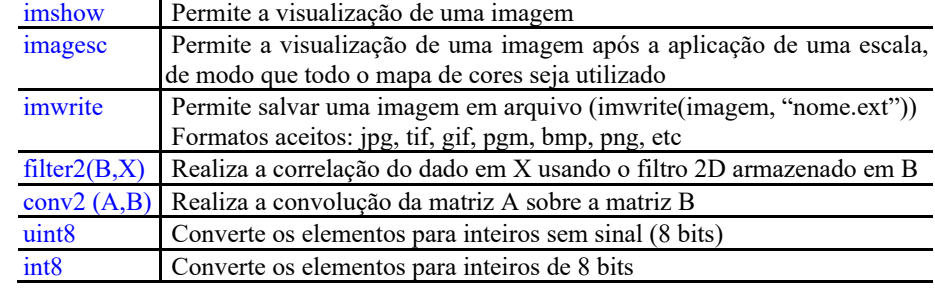

```
Mauricio Galo e Paulo de Oliveira Camargo, Presidente Prudente – SP, 2021 94 94
```
Mauricio Galo e Paulo de Oliveira Camargo, Presidente Prudente – SP, 2021 93 **TUTORIAL do** *GNU Octave* **/** *GNU Octave* **TUTORIAL UNESP / Departamento de Cartografia Leitura / Aplicação de um filtro a uma imagem / Visualização** pkg load image; nome='lenna.jpg'; DATA=imread(nome); DATA=rgb2gray(DATA); figure(1); image(DATA); colormap(gray(256)); title([ 'Imagem: ' nome ]); f33= $(1/9)$ . \* [ 1 1 1;  $1 \quad 1 \quad 1;$  1 1 1 ]; PARCIALa=filter2(f33,DATA,'same'); figure(2); image(PARCIALa); colormap(gray(256)) title([ 'Imagem: ' nome ' [Após fitro media 3x3]' ]); **TUTORIAL doUNESP / Departamento de Cartografia UNESD Leitura / Aplicação de um filtro a uma imagem / Visualização** (Continuação)... f55= $(1/25)$ . \* [ 1 1 1 1 1; 1 1 1 1 1 1;  $1 \quad 1 \quad 1 \quad 1 \quad 1;$  1 1 1 1 1; 1 1 1 1 1; 1 1 1 1 1 ]; PARCIALb=conv2(DATA,f55,'same'); figure(3); imagesc(PARCIALb); colormap(gray(256)); title([ 'Imagem: ' nome ' [Após fitro média 5x5]' ]); f2da=[  $-1$  0 1;  $-2$  0 2;  $-1$  0 1]; PARCIAL=filter2(f2da,DATA); figure(4); imshow(uint8(PARCIAL)); title([ 'Imagem: ' nome ' [Apos filtro Sobel (bordavertical]' ]);

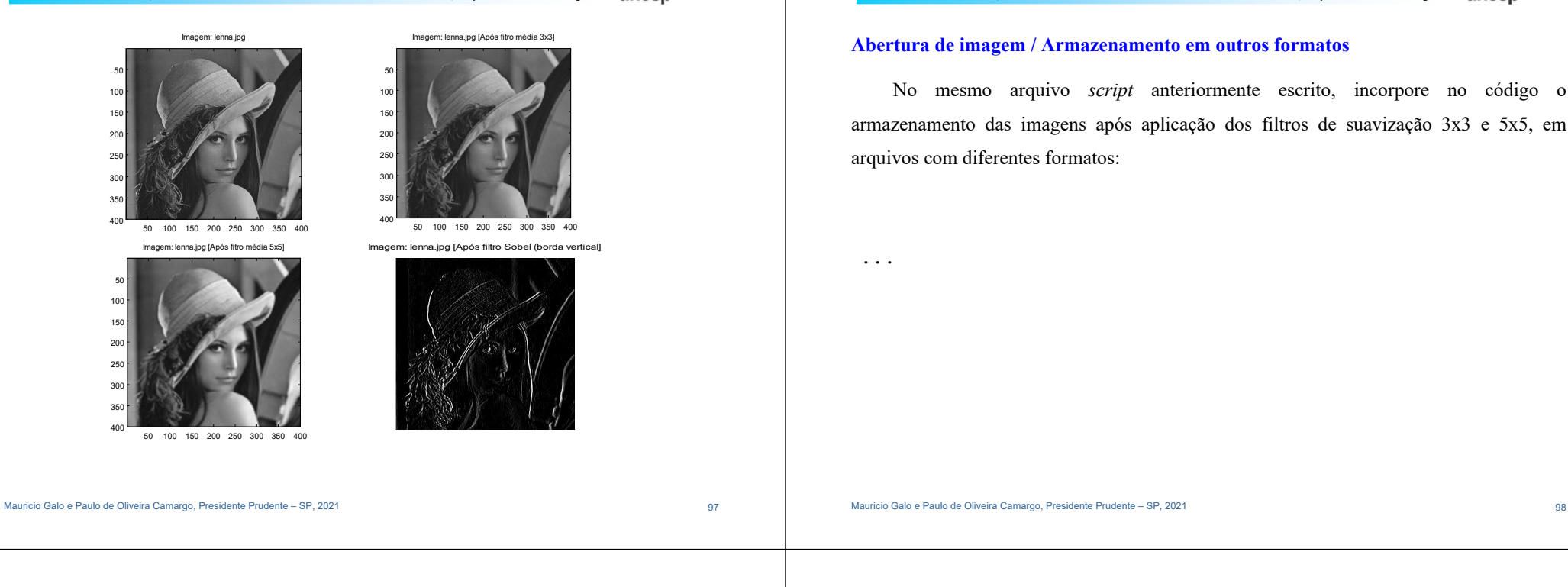

**UNESP / Departamento de Cartografia UNESD** 

## **Abertura de imagem / Armazenamento em outros formatos**

**TUTORIAL do GNU Octave / GNU Octave TUTORIAL** 

 No mesmo arquivo *script* anteriormente escrito, incorpore no código o armazenamento das imagens após aplicação dos filtros de suavização 3x3 e 5x5, em arquivos com diferentes formatos:

...

```
imwrite(uint8(PARCIALa),"filtro3x3.jpg"); imwrite(uint8(PARCIALb),"filtro5x5.png"); 
disp(['Imagens filtro3x3.jpg e filtro5x5.png salvas.']);
```
#### **Abertura de imagem / Armazenamento em outros formatos**

 No mesmo arquivo *script* anteriormente escrito, incorpore no código o armazenamento das imagens após aplicação dos filtros de suavização 3x3 e 5x5, em arquivos com diferentes formatos:

**TUTORIAL do**

**UNESP / Departamento de Cartografia UNESD** 

### **8. IMPORTAÇÃO / EXPORTAÇÃO DE DADOS**

 Neste tópico são apresentados alguns comandos adicionais relacionados à manipulação de arquivos e ao uso de funções criadas pelo usuário.

#### **8.1. Importação e Exportação de Dados**

Os dados (matrizes, vetores, escalares, cadeia de caracteres, etc) disponíveis no Ambiente de Trabalho do *GNU Octave*, como foi visto, podem ser armazenados em arquivos no modo texto, binário (e outros formatos), utilizando o comando save.

Existem diversas maneiras de utilizar este comando, como pode-se ver nos exemplos mostrados na sequência:

**TUTORIAL do GNU Octave / GNU Octave TUTORIAL** 

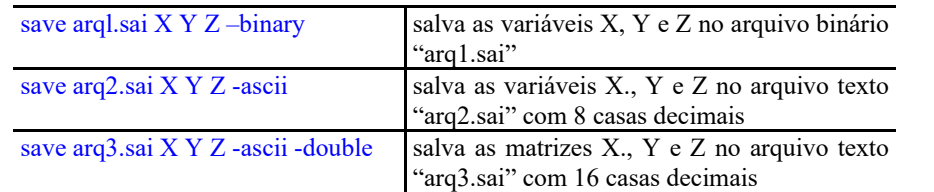

Os dados obtidos por outros programas podem ser importados pelo *GNU Octave*, desde que estes dados sejam gravados em formato apropriado. Se os dados são armazenados no formato ASCII, e no caso de matrizes, com colunas separadas por espaços e cada linha da matriz em uma linha do texto, o comando <mark>load</mark> pode ser usado.

Por exemplo suponha que um programa qualquer criou arquivo "polig1.dat" que contém a seguinte matriz.

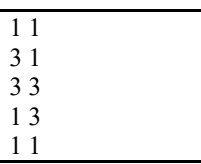

Ao executar o comando:

>> load polig1.dat

o *GNU Octave* importa a matriz, que é armazenada com o nome polig1.

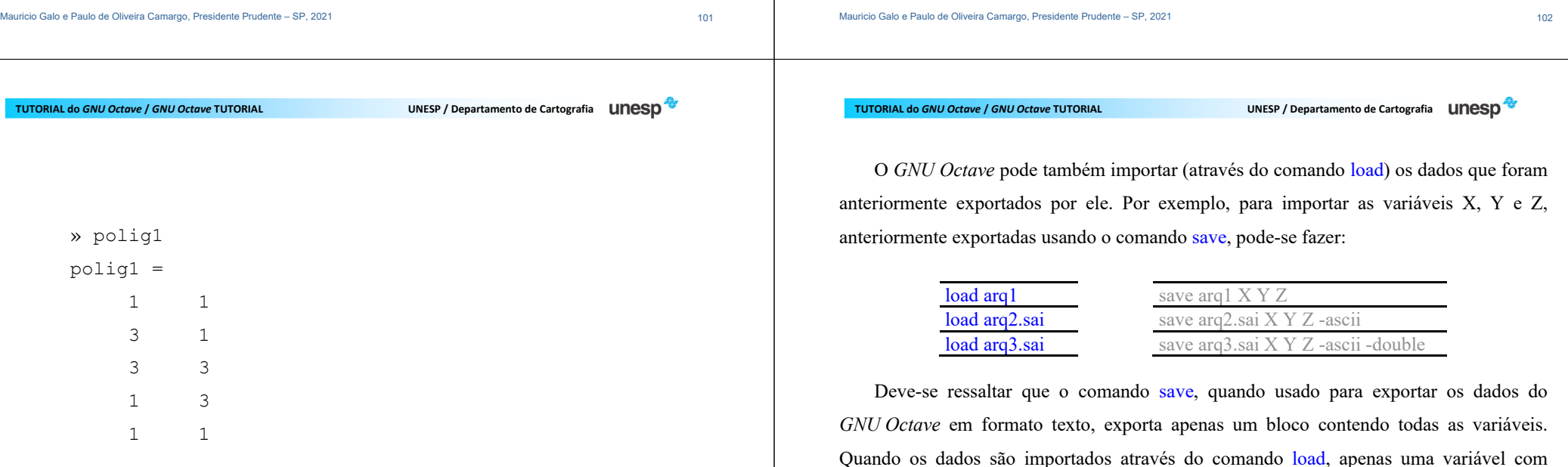

nome do arquivo é criada.

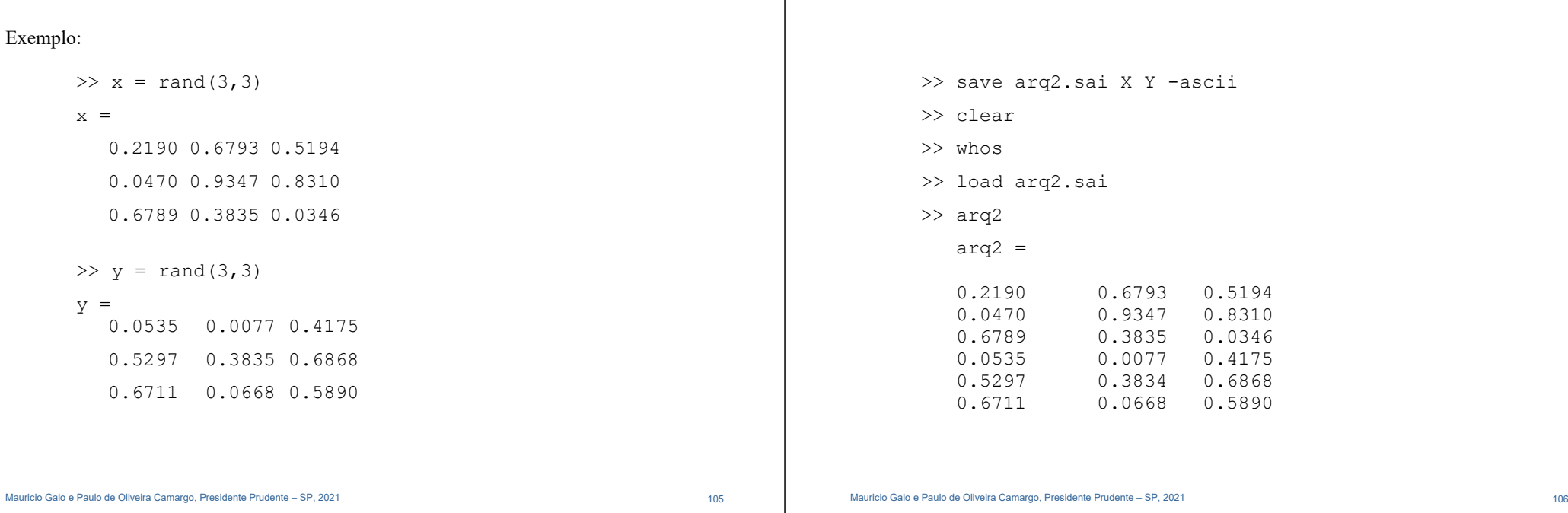

**TUTORIAL do GNU Octave / GNU Octave TUTORIAL** 

**UNESP / Departamento de Cartografia UNESD** 

## **9. CRIAÇÃO DE FUNÇÕES**

#### **9.1. Criação de funções**

**TUTORIAL do** *GNU Octave* **/** *GNU Octave* **TUTORIAL UNESP / Departamento de Cartografia**

**TUTORIAL do**

**UNESP** / Departamento de Cartografia **UNESD** 

 Na sequência são mostrados dois exemplos de funções. Uma delas foi criada com o objetivo de, dado um ângulo (alfa) em radianos, montar a matriz de rotação M:

**TUTORIAL do** *GNU Octave* **/** *GNU Octave* **TUTORIAL UNESP / Departamento de Cartografia**

$$
M(\alpha) = \begin{bmatrix} \cos(\alpha) & \sin(\alpha) \\ -\sin(\alpha) & \cos(\alpha) \end{bmatrix}.
$$

 A segunda função tem o propósito de, dada uma matriz de rotação M e um ponto de coordenas (x,y), aplicar a matriz de rotação de modo que se tenha:

 $\begin{bmatrix} x' \\ y' \end{bmatrix} = M(\alpha) \begin{bmatrix} x \\ y \end{bmatrix}$ 

```
Mauricio Galo e Paulo de Oliveira Camargo, Presidente Prudente – SP, 2021 109 anno 2021 109
 TUTORIAL do GNU Octave / GNU Octave TUTORIAL
                                         UNESP / Departamento de Cartografia LINESD
Função "f matriz rotacao" armazenada no arquivo f matriz rotacao.m
   function Mrot=f matriz rotacao(alfa)
   # F_MATRIZ_ROTACAO Calcula a matriz de rotação no plano # Entrada: Ângulo em graus 
# Retorno: Matriz de rotação 2x2 # 
# Autores: Mauricio Galo e Paulo Camargo # UNESP, 2015  alfa=alfa*pi/180; 
 Mrot=[ cos(alfa) sin(alfa); 
 -sin(alfa) cos(alfa)]; endfunction Mauricio Galo e Paulo de Oliveira Camargo, Presidente Prudente – SP, 2021 110
                                                                                      TUTORIAL doGNU OF A CONCRETE OF CALCIO OF A CARDIO ADDED
                                                                                    Função "f aplica rotacao" armazenada no arquivo f aplica rotacao.m
                                                                                        function [xrot, yrot] = f aplica rotacao(M, x, y)# F_APLICA_ROTACAO Faz a rotação de um ponto (x,y) usando # a matriz de rotação M 
# Retorno: Coordenadas rotacionadas do # ponto (x, y)# 
# Autores: Mauricio Galo e Paulo Camargo # UNESP, 2015 xrot=x*M(1,1) + y*M(1,2);yrot=x*M(2,1) + y*M(2,2);endfunction TUTORIAL doUNESP / Departamento de Cartografia UNESD
   Como exemplo de aplicação das funções criadas para o GNU Octave, inicialmente escreva um script que permite ler nas variáveis polig1.dat e polig2.dat, bem como permita a visualização destes vetores, usando o comando plot: Conteúdo do 
arquivo polig1.dat
arquivo polig2.datConteúdo do 0<sub>0</sub>
1 0 
1 1 
0 1 
0 02 2 
3 3 
2 3 
2 2TUTORIAL doUNESP / Departamento de Cartografia UNESD
                                                                                    Leitura dos dados / Visualização dos polígonos load 'polig1.dat' load 'polig2.dat' [lin1, col1]=size(polig1);
                                                                                        [lin2, col2]=size(polig2);
                                                                                        x1 = \text{poliq1}(1:1in1,1);y1 = \text{poliq1}(1:1in1,2);x2 = \text{policy}(1:lin2,1);y2 = \text{poliq2}(1:lin2,2);figure(1); 
plot(x1,y1,x2,y2);
```
#### **Cálculo da Matriz de Rotação / Rotação / Visualização dos polígonos após rotação**

 No mesmo *script* anterior, calcule e matriz de rotação, aplique-a a todos os pontos dos dois polígonos e faça a visualização.

```
... 
ROT = f_matriz_rotacao(30);
```

```
[x1r, y1r] = f aplica rotacao(ROT, x1, y1);
[x2r, y2r]=faplica rotacao(ROT, x2, y2);
```
figure(2); plot(x1r,y1r,x2r,y2r);

figure(3): plot(x1,y1,x2,y2,x1r,y1r,x2r,y2r);

Mauricio Galo e Paulo de Oliveira Camargo, Presidente Prudente – SP, 2021 113

**TUTORIAL do** *GNU Octave* **/** *GNU Octave* **TUTORIAL UNESP / Departamento de Cartografia**

## **REFERÊNCIAS**

CORAL, A. M.; SANTOS, M. P.; BASTOS, T. D. A.; BORBA, M. *Curso de Matlab*. Universidade Federal de Santa Catarina, Dep. de Eng. de Produção, Programa Especial de Treinamento – PET. Florianópolis – SC, 1999. 29p.

EATON, J. W.; BATEMAN, D.; HAUBERG, S. *GNU Octave – Edition 3 for Octave version 3.2.3*, July, 2007. 672p.

EATON, J. W.; BATEMAN, D.; HAUBERG, S.; WEHBRING, R. *GNU Octave* – Edition 4 for Octave version 4.0.0 – Free Your Numbers, March, 2015. 966p.

HANSELMAN, D.; LITTLEFIELD, B. *Matlab - Versão do Estudante: guia do usuário* **(**Tradução). São Paulo: Makron Books, 1997. 305p.

McANDREW, A. *Introduction to Digital Image Processing with MATLAB*®. Thomson Course Technology, 2004. 509p. ISBN: 0-534-40011-6

QUARTERONI, A.; SALERI, F.; GERVASIO, P. *Scientific Computing with MATLAB and Octave*. Fourth Edition. Text in Computational Science and Engineering. BARTH, T. J.; GRIEBEL, M.; KEYES, D. E.; NIEMINEN, R. M.; ROOSE, D.; SCHLICK. T. (Eds.). Lausanne: Springer, 2014.

#### **TUTORIAL do** *GNU Octave* **/** *GNU Octave* **TUTORIAL UNESP / Departamento de Cartografia**

#### **Visualização dos polígonos antes e após rotação**

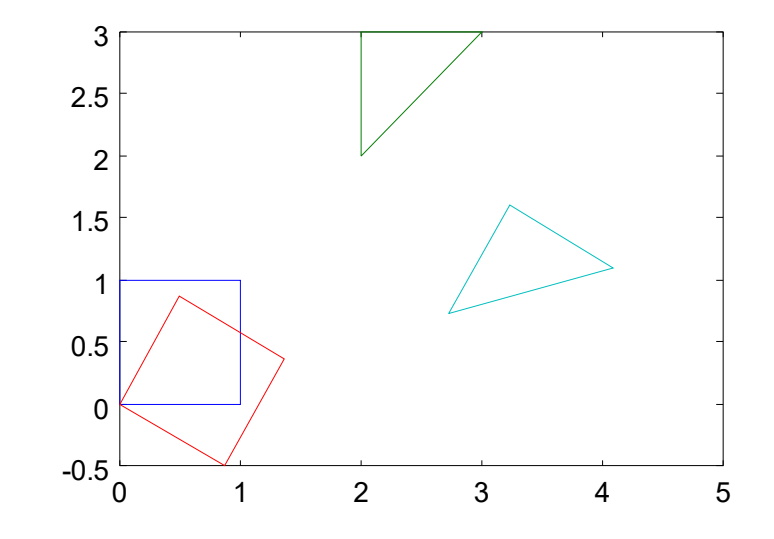

Mauricio Galo e Paulo de Oliveira Camargo, Presidente Prudente – SP, 2021 114

#### **TUTORIAL do GNU Octave / GNU Octave TUTORIAL**

**UNESP / Departamento de Cartografia UNESD** 

PAGAMISSE, A.; SOUZA, L. H. G. *Introdução ao Software Octave*. Semana de Cursos de Matemática, Estatística e Computação, 25-29 de agosto de 2003, FCT/UNESP, Presidente Prudente, 2003. 54p.

SIGMON, K. *Matlab Primer* – Third Edition. Department of Mathematics, University of Florida, Gainesville, 1993. 35p. Disponível em http://www.math.toronto.edu/mpugh/primer.pdf. Acesso em Março/2021.

SIQUEIRA, A. F. *Octave – Seus primeiros passos na programação científica*. São Paulo: Casa do Código, 2015. 202p.

ZERI, L. M. M. *Apostila de Matlab*. Instituto Nacional de Pesquisas Espaciais – INPE, 2001. 19p.

#### **TUTORIAL do GNU Octave / GNU Octave TUTORIAL TUTORIAL do** *GNU Octave* **/** *GNU Octave* **TUTORIAL UNESP / Departamento de Cartografia Anexo I ANEXOS**  $\frac{6}{5}$  Exemplo de uso de alguns comandos do GNU Octave Comandos (principais): subplot, bar, hist. Nesta seção serão apresentados alguns exemplos adicionais de comandos e respectivos resultados, que podem ser úteis em algumas aplicações na visualização de Autores: M. Galo e Paulo de O. Camargo dados em algumas áreas das ciências exatas e engenharias, usando o aplicativo Unesp, Pres. Prudente, 2019 *GNU Octave*. %} clear y = [1 2 3 7 3 8 8 4 10 1 3 7 8 9 10 6]; figure; subplot(2,1,1);  $bar(y,'q')$ ; xlabel('Grafico de barras'); grid subplot(2,1,2); hist(y,50,'b') xlabel('Histograma de frequencia'); grid Mauricio Galo e Paulo de Oliveira Camargo, Presidente Prudente – SP, 2021 117 Mauricio Galo e Paulo de Oliveira Camargo, Presidente Prudente – SP, 2021 118 **TUTORIAL do GNU Octave / GNU Octave TUTORIAL UNESP / Departamento de Cartografia UNESD TUTORIAL do** *GNU Octave* **/** *GNU Octave* **TUTORIAL UNESP / Departamento de Cartografia Anexo II** 10 %{ Exemplo de uso de alguns comandos do GNU Octave Comandos (principais): bar, legend. Autores: M. Galo e Paulo de O. Camargo Unesp, Pres. Prudente, 2019 1 2 3 4 5 6 7 8 9 10 11 12 13 14 15 16 Grafico de barras %} clear 25 figure; b, periodo = 2012:1:2016; dados = [ 19.1 23.5 23.7 24.7 24.4;  $\mathbf{I}$  23.5 21.5 23.5 23.7 23.3; 0.5 18.5 20.8 23.0 21.3 21.3;  $\circ$  17.0 19.8 19.7 21.9 27.5; 2 6<br>Histograma de frequencia . J.O 14.0 17.1 12.5 15.2 0; Resultado gráfico do *script* anterior. 14.3 14.3 14.5 13.9 0; (continua)

Mauricio Galo e Paulo de Oliveira Camargo, Presidente Prudente – SP, 2021 119

 12.9 7.0 14.1 15.1 0; 18.8 9.0 15.5 16.2 0; 15.1 12.0 18.4 17.4 0; 18.0 19.2 20.4 19.3 0; 22.8 21.5 22.1 22.2 0; 21.1 25.0 22.9 22.0 0 ]; B=bar(dados); legend(B,'2012','2013','2014','2015','2016'); legend('Boxoff'); meses=({'Jan','Fev','Mar','Abr','Mai','Jun','Jul','Ago','Set','Out','Nov','Dez'}); set(gca,'XTickLabel',meses); ylabel('Temperatura minima mensal [graus C]');

Obs.: Fonte dos dados: www.ciiagro.sp.gov.br. Os dados referentes ao mês de abril/2016 correspondem à coleta de dados dos primeiros 15 dias de abril, uma vez que os dados foram obtidos neste site em 16/Abril/2016.

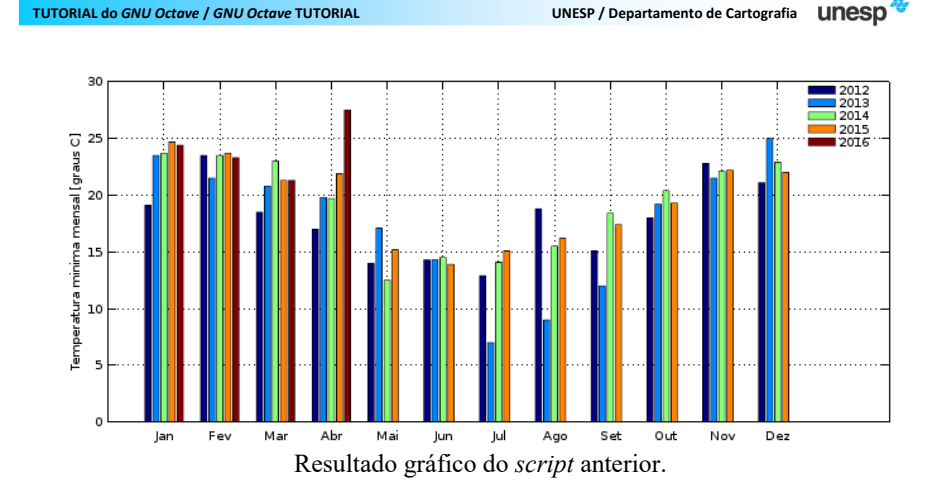

Fonte dos dados: CIIAGRO – Centro Integrado de Informações Agrometeorológicas (site: www.ciiagro.sp.gov.br)

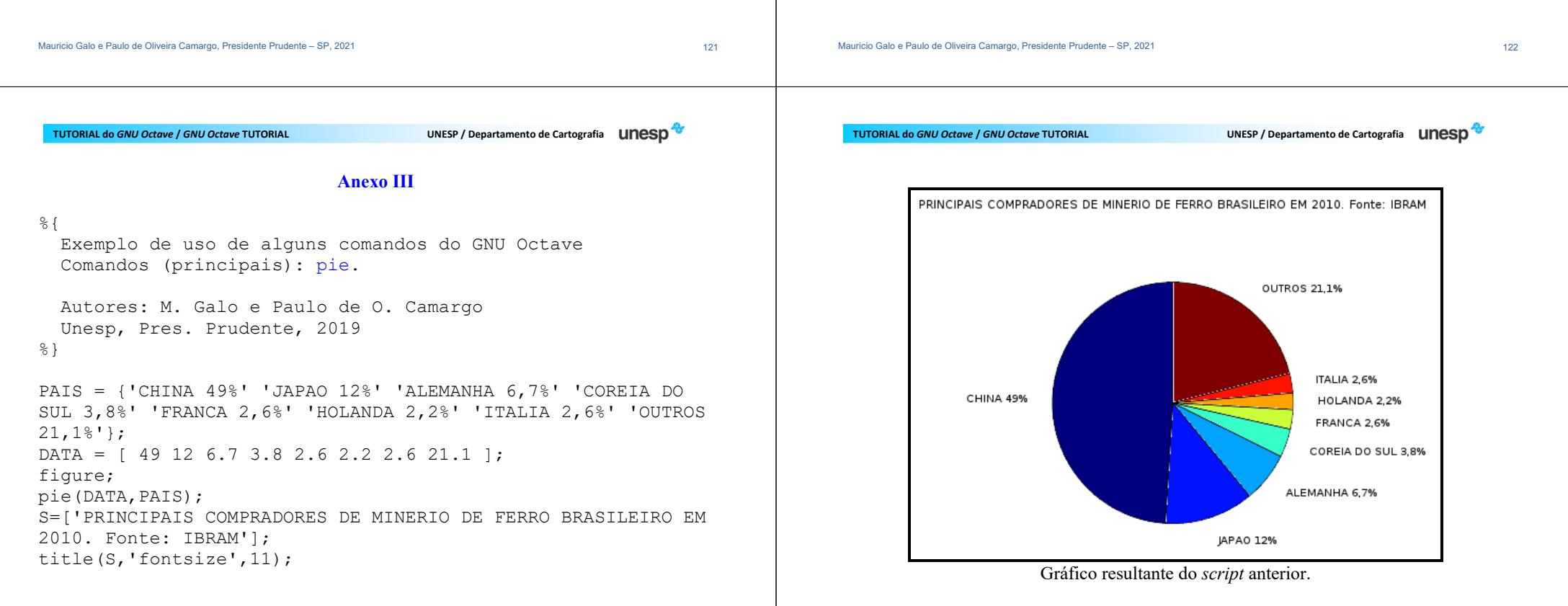

## Mauricio Galo e Paulo de Oliveira Camargo, Presidente Prudente – SP, 2021 125 **TUTORIAL do GNU Octave / GNU Octave TUTORIAL UNESP** / Departamento de Cartografia **LINESD Anexo IV** %{ Exemplo de uso de alguns comandos do GNU Octave Comandos (principais): plot, legend, uso de letras gregas. Autores: M. Galo e Paulo de O. Camargo Unesp, Pres. Prudente, 2019 %} alpha =  $2$ ; beta = 2.4;  $Delta = pi$ ; t=0:0.1:2\*pi; plot(t,alpha\*sin(t),t,beta\*sin(t/2),t,Delta\*sin(t/2.5)); xlabel('Angulo t [rad], \alpha = 2, \beta =  $2.4$ , \Delta = \pi'); legend({'\alpha\*sin(t)','\beta\*sin(t/2)','\Delta\*sin(t/2.5)'},'location','southwest'); grid **TUTORIAL do GNU Octave / GNU Octave TUTORIAL GNU OF A CONCRETE OF CALCER DE LA CONFERENCE DE LA CONFERENCE DE LA CONFERENCE DE LA CONFERENCE DE LA CONFERENCE DE LA CONFERENCE DE LA CONFERENCE DE LA CONFERENCE DE LA CONFERENCE DE LA CONFERENCE DE LA CONFERENCE DE LA Anexo V**

#### $%$

 Exemplo de uso de alguns comandos do GNU Octave Comandos (principais): num2str, linewidth.

 Autores: M. Galo e Paulo de O. Camargo Unesp, Pres. Prudente, 2019 %}

```
lambda=input('Entre com o fator de escala: '); figure(1) 
t=0:0.2:6*pi; 
y=(1-t).*sin(t); 
y1=lambda*(1-t).*sin(t); 
plot(t,y,'linewidth',2,t,y1,'linewidth',2); vlabel('f(t)');
legend('y(t)','\lambda.y(t)','location','northwest'); legend('boxoff');
```
(continua)

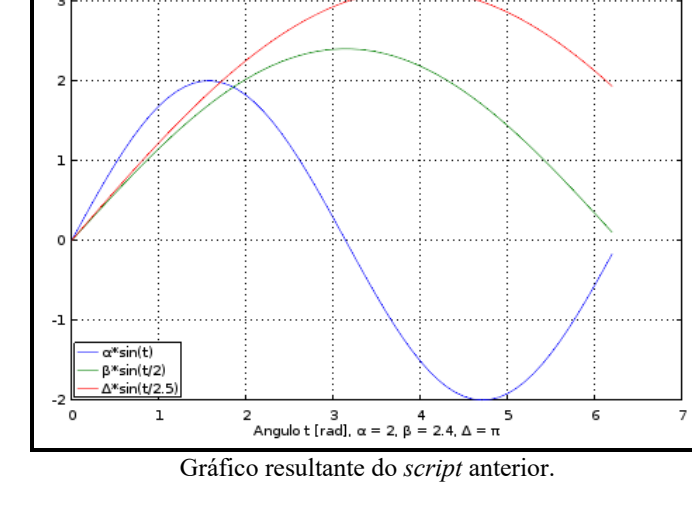

Mauricio Galo e Paulo de Oliveira Camargo, Presidente Prudente – SP, 2021 126

**TUTORIAL do GNU Octave / GNU Octave TUTORIAL** 

**UNESP / Departamento de Cartografia UNESD** 

 $S = \lceil$  'Angulo t  $\lceil \text{rad} \rceil$ , Fator de escala:  $\lambda = \lceil \text{Imbda} \rceil$ num2str(lambda) ]; xlabel(S);

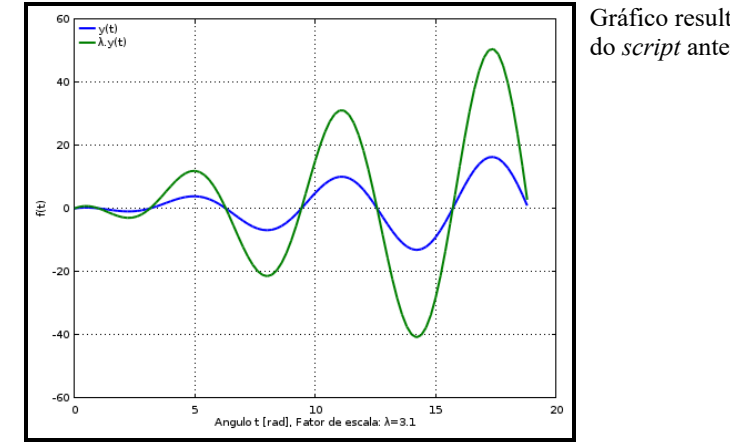

Gráfico resultante do *script* anterior.

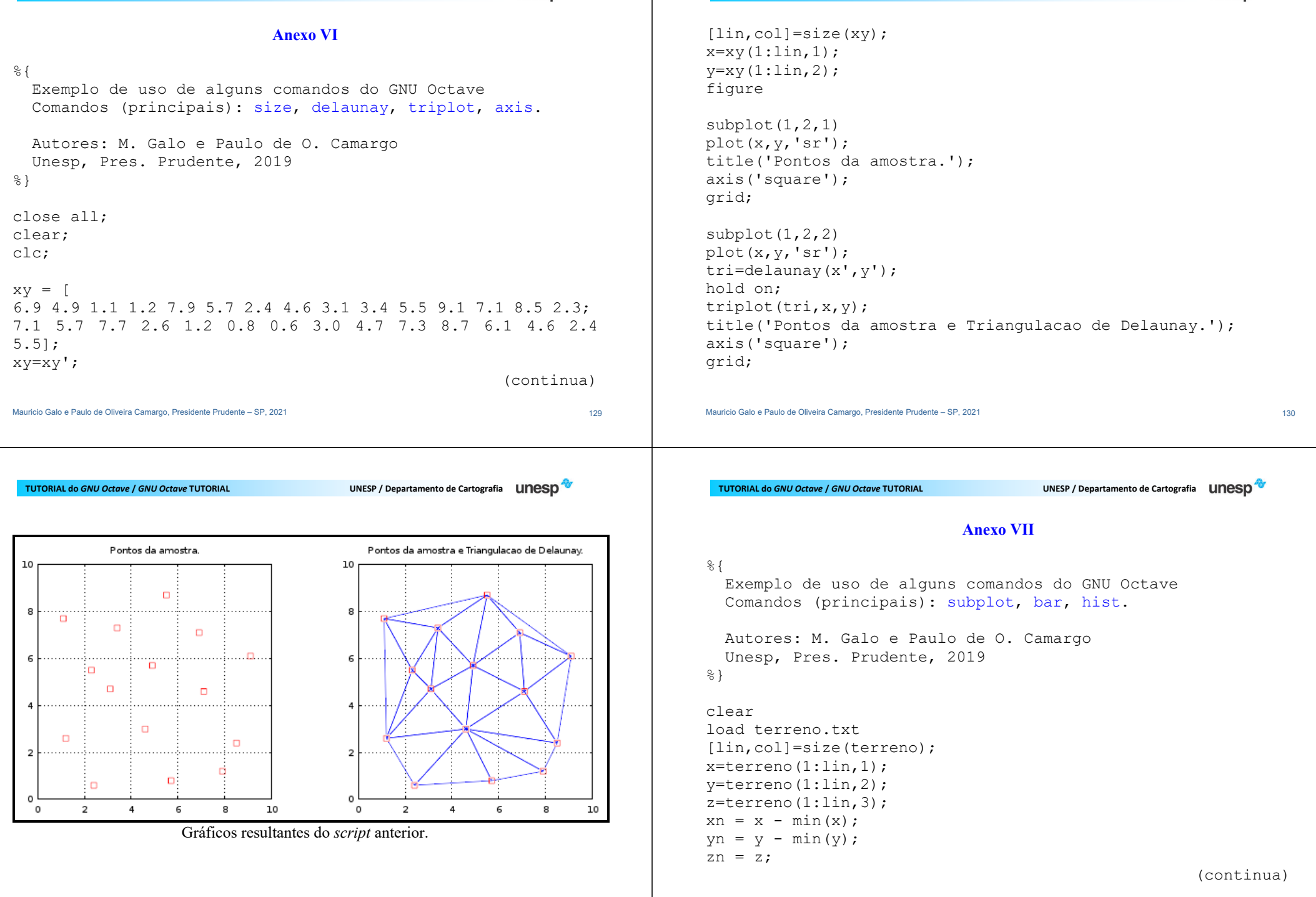

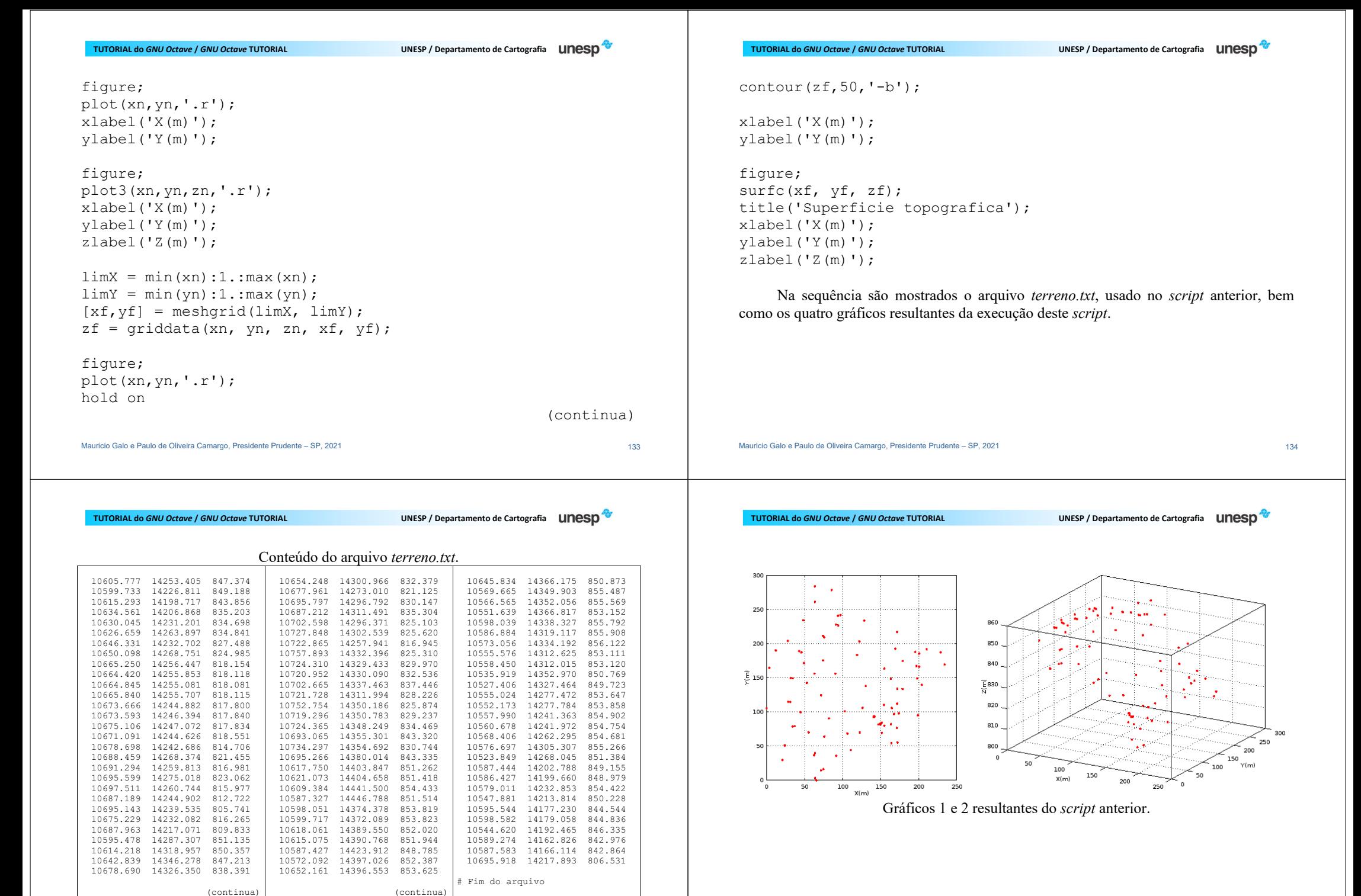

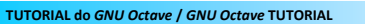

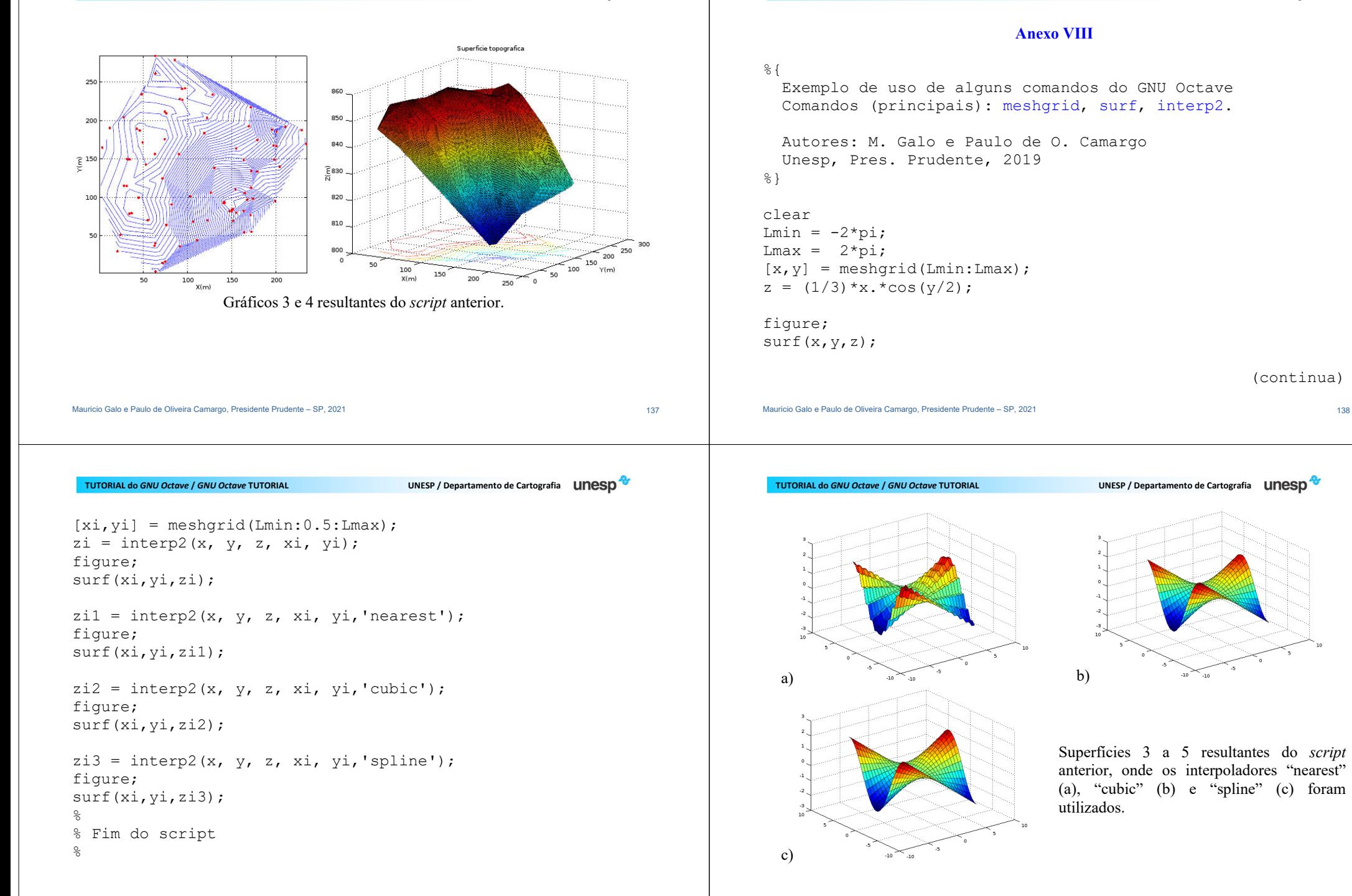

(continua)

```
Anexo IX % Média e desvio da amostra 1 %{ am1 med = 0:
                                                                                  am1 des = 1;

 Visualização da curva normal  Comando (principal): normpdf% Média e desvio da amostra 2  Autores: M. Galo e Paulo de O. Camargo am2 med = -1.3;
                                                                                  am2 des = 2.5;
   Unesp, Pres. Prudente, 2019 %} % Posição correspondente ao desvio-padrao dado LI = [ am1 med-am1 des; am1 med+am1 des ];
clear all; clc L2 = [ am2 med-am2 des; am2 med+am2 des ];

pkg load statistics figure(1); disp(' ') 
x = -9:0.1:9; 
disp(' ############################################ '); % Visualização da curva 1 disp(' Visualizacao da curva normal no GNU Octave '); disp(' ############################################ '); disp(' ') (continua) (continua) Mauricio Galo e Paulo de Oliveira Camargo, Presidente Prudente – SP, 2021 141
                                                                                  Mauricio Galo e Paulo de Oliveira Camargo, Presidente Prudente – SP, 2021 142
 TUTORIAL do GNU Octave / GNU Octave TUTORIAL
                                        UNESP / Departamento de Cartografia UNESD
                                                                                    TUTORIAL do GNU Octave / GNU Octave TUTORIAL
                                                                                                                          UNESP / Departamento de Cartografia UNESD
plot(x,normpdf(x,am1_med,am1_des),'-b','linewidth',2); hold on Distribuicao Normal

stem(L1,normpdf(L1,am1_med,am1_des),':b','linewidth',2); hold on % Visualização da curva 2 0.2plot(x,normpdf(x,am2_med,am2_des),'-g','linewidth',2); hold on 0.2
stem(L2,normpdf(L2,am2_med,am2_des),':g','linewidth',2); grid 
title('Distribuicao Normal'); hold off 0.1\approx
% Fim do script "Curvas_normais.m" \circResultado do script mostrando as duas curvas normais.
```
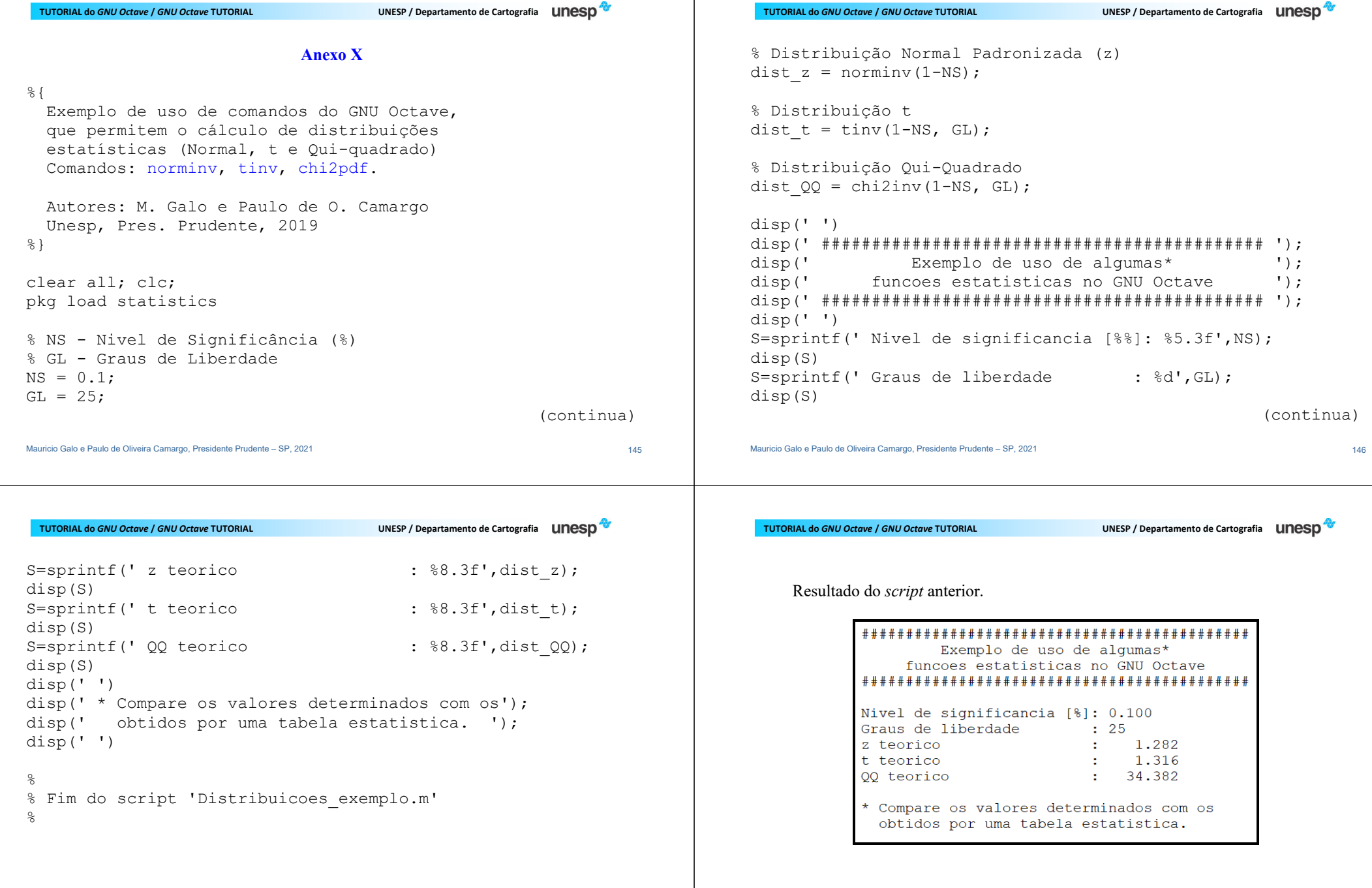

```
for i=1:linhas1 Anexo XI 
 x1(i)=poligonoAt1(i,1); v1(i) =poligonoAt1(i,2);%endfor 
 Exemplo de uso de comandos do GNU Octave  Comando (principal): fill[linhas2, colunas]=size(poligonoAt2);
   Autores: M. Galo e Paulo de O. Camargo for i=1:linhas2  Unesp, Pres. Prudente, 2020 
 x2(i)=poligonoAt2(i,1); y2(i)=poliqonoAt2(i,2);\approx }
                                                                                                       endfor clear all; figure(1) 
close all; clc; 
plot(x1,y1,'r',x2,y2,'g'); axis('square'); load poligonoAt1.dat 
title('Polígonos - Sem preenchimento'); load poligonoAt2.dat figure; [linhas1,colunas]=size(poligonoAt1); 
h=fill(x1,y1,'r',x2,y2,'g'); (continua) (continua) Mauricio Galo e Paulo de Oliveira Camargo, Presidente Prudente – SP, 2021 149
                                                                                                       Mauricio Galo e Paulo de Oliveira Camargo, Presidente Prudente – SP, 2021 150 anno 150 anno 150 anno 150 anno 150
                                                                                                                                                         GNU OF A CONCRETE OF CALCER DE LA CONFERENCE DE LA CONFERENCE DE LA CONFERENCE DE LA CONFERENCE DE LA CONFERENCE DE LA CONFERENCE DE LA CONFERENCE DE LA CONFERENCE DE LA CONFERENCE DE LA CONFERENCE DE LA CONFERENCE DE LA 
 TUTORIAL do GNU Octave / GNU Octave TUTORIAL
                                                  UNESP / Departamento de Cartografia UNESD
                                                                                                         TUTORIAL do GNU Octave / GNU Octave TUTORIAL
                                                                                                              Conteúdo dos arquivos poligonoAt1.datepoligonoAt2.dat. axis('square'); poligonoAt1.dat B poligonoAt2.dat B

title('Polígonos - Com preenchimento'); 0.05 0.100.0 0.01,10,0.051.00.0\approx1.0 1.00.901.05
% Fim do script 'Preenchimento.m' 0.01.00.080.94\circ0.050.100.0 0.0 Resultados do script preenchimento.m. Poligonos - Sem preenchimento
                                                                                                                                                           Poligonos - Com preenchimento
                                                                                                                                                   12
```
 $0.2$ 

 $0.4$   $0.6$   $0.8$ 

 $\overline{a}$  $\alpha$ 

 $0$  0.2 0.4 0.6 0.8

 $1.2$ 

 $1.2$   $1.4$ 

 $-1$ 

```
for i=1:linhas1 Anexo XII 
 x1(i)=poligonoAt1(i,1); v1(i) =poligonoAt1(i,2);%endfor 
 Exemplo de uso de comandos do GNU Octave  Comandos (principais): fill, facealpha[linhas2, colunas]=size(poligonoAt2);
   Autores: M. Galo e Paulo de O. Camargo for i=1:linhas2  Unesp, Pres. Prudente, 2020 
 x2(i)=poligonoAt2(i,1); \approx }
                                                                                        y2(i)=poliqonoAt2(i,2);endfor clear all; figure(1);

close all; clc; 
h=fill(x1,y1,'r',x2,y2,'g'); set(h, 'facealpha', 0.9);
load poligonoAt1.dat axis('square'); load poligonoAt2.dat 
title('Polígonos (Opacidade=0.9)'); figure; [linhas1,colunas]=size(poligonoAt1); (continua) (continua) Mauricio Galo e Paulo de Oliveira Camargo, Presidente Prudente – SP, 2021 153
                                                                                     Mauricio Galo e Paulo de Oliveira Camargo, Presidente Prudente – SP, 2021 154
                                                                                                                              UNESP / Departamento de Cartografia UNESD
                                                                                      TUTORIAL do GNU Octave / GNU Octave TUTORIAL
  TUTORIAL do GNU Octave / GNU Octave TUTORIAL UNESP / Departamento de Cartografia
h=fill(x1,y1,'r',x2,y2,'g');  Resultados do script transparencia.m para diferentes valores do parâmetro 
set(h, 'facealpha', 0.5);
                                                                                     facealpha. axis('square'); 
title('Polígonos (Opacidade=0.5)'); facealpha = 0 (Transparência máxima / Opacidade mínima)

 facealpha = 1 (Transparência mínima / Opacidade máxima) figure; 
h=fill(x1,y1,'r',x2,y2,'g'); set(h, 'facealpha', 0.1);
axis('square'); 0.8\overline{0}0.1
title('Polígonos (Opacidade=0.1)'); 0.60.60.0\approx
% Fim do script 'transparencia.m' 0.40.4^{0.4}\circ\Omega0.2020.2 0.4 0.6 0.80 0.2 0.4 0.6 0.8 1
                                                                                                               ັດ
                                                                                                                                  \overline{1}0.2 0.4 0.6 0.8
```
Resultados para facealpha= $0.9$ , facealpha= $0.5$  e facealpha =  $0.1$ , respectivamente.

**UNESP / Departamento de Cartografia LINESD** 

```
Mauricio Galo e Paulo de Oliveira Camargo, Presidente Prudente – SP, 2021 157 anno 157 anno 157 anno 157 anno 157
                                 Anexo XIII %
 Exemplo de uso de comandos do GNU Octave  Comandos: quiver  Autores: M. Galo e Paulo de O. Camargo  Unesp, Pres. Prudente, 2020 \approx }
clear all; 
close all; clc; % Leitura dos dados em arquivo load residuos_calibracao.dat % Fator de escala a ser aplicado nos vetores dos resíduos \text{esc} = 1:
                                                                (continua) Mauricio Galo e Paulo de Oliveira Camargo, Presidente Prudente – SP, 2021 158
                                                                                           % Determinação da dimensão do arquivo 
[pontos,colunas]=size(residuos_calibracao); % Colunas 1 e 2 – Coordenadas x e y 
% Colunas 3 e 4 – Distorção em x e y, respectivamente for i=1:pontos 
 x(i) = residuos_calibracao(i,1); y(i) = residuos calibracao(i,2);
                                                                                               dx(i) = residuos calibracao(i,3);
                                                                                           dy(i) = residuos calibracao(i,4);
                                                                                           end figure(1); 
plot(x,y,'+b'); 
title('Distribuição dos pontos'); axis([-17 \ 17 \ -13 \ 13]);
                                                                                           axis('equal'); (continua) TUTORIAL do GNU Octave / GNU Octave TUTORIAL
                                            UNESP / Departamento de Cartografia UNESD
figure:

quiver(x,y,dx,dy,esc,'b'); 
title('Vetores de distorção'); axis([-17 \ 17 \ -13 \ 13]);
axis('equal'); \approx
% Fim do script 'Vetores_no_Plano.m' \approx Na sequência é mostrado trecho do arquivo de dados usado no scriptVetores_no_Plano.m. TUTORIAL do GNU Octave / GNU Octave TUTORIAL UNESP / Departamento de Cartografia
                                                                                                              Trecho do arquivo residuos_calibracao.dat. % Coordenadas (x,y) e distorção* 
% #1 #2 - Coordenadas x e y (mm) 
% #3 #4 - Distorções em x e y (mm) % 
% *Distorção Radial Simétrica  -15.750 -10.500 0.313 0.212 0.158
                                                                                                     -12.600 -10.500 0.1850.117-9.450 -10.500 0.1010 088
                                                                                                     -6.300 -10.500 0.049
                                                                                                                          0.071-3.150 -10.500 0.0180.067
                                                                                                      0.000 -10.500 -0.0030.075
                                                                                                      3.150 -10.500 -0.0260.095
                                                                                                      6.300 -10.500 -0.0630.128
                                                                                                      9.450 -10.500 -0.1230.174
                                                                                                     12.600 -10.500 -0.2200.23115.750 -10.500 -0.3640.149-15.750 -8.400 0.2770.107
                                                                                                     -12.600 -8.400 0.1570.074
                                                                                                     -9.450 -8.400 0.0800.050
                                                                                                     -6.300 -8.400 0.036... ... ... ... 3.1508.400 -0.019 -0.045-0.052 6.300 8.400 -0.049 -0.062 -0.0899.450 8.400 -0.104-0.12712.600 8.400 -0.194 15.750 8.400 -0.331 -0.175 -0.224-15.750 10.500 0.320 -12.600 10.500 0.191 -0.168 -0.125-9.450 10.500 0.105
                                                                                                                                    -6.300 10.500 0.052 -0.095 -0.078-3.150 10.500 0.019-0.0740.000 10.500 -0.003
                                                                                                                                                       -0.0823.150 10.500 -0.028 6.300 10.500 -0.066 -0.103  9.450 10.500 -0.128 -0.137 -0.18412.600 10.500 -0.226-0.24415.750 10.500 -0.371% Fim do arquivo
```
As imagens, na sequência, mostram a distribuição dos pontos (a) e os vetores das distorções para cada pontos (b), a partir dos dados lidos no arquivo *residuos\_calibracao.dat*, resultantes do *script Vetores\_no\_Plano.m*.

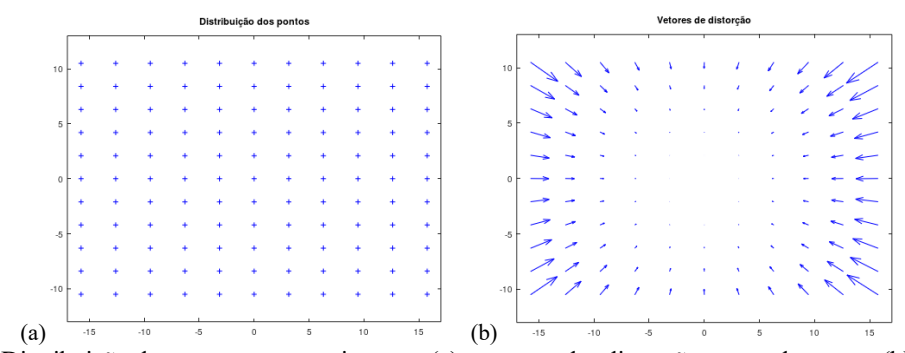

Distribuição dos pontos em uma imagem (a) e vetores das distorções em cada pontos (b).

Mauricio Galo e Paulo de Oliveira Camargo, Presidente Prudente – SP, 2021 161 161 161 161 161 161 161 161 161

```
TUTORIAL do GNU Octave / GNU Octave TUTORIAL UNESP / Departamento de Cartografia
                               Anexo XIV 
 Raios de Curvatura  Autores: M. Galo e Paulo de O. Camargo  Unesp, Pres. Prudente, 2021 clear all; close all; clc; Parametros do Elipsoide;
```
dFonte Numeros =  $15;$ dFonte Texto =  $18;$ fTexto = 'arial';

%{

%}

```
% Determinacao das constantes do elipsoide a = a/1000.; \frac{1}{2} Conversão para [km]
b = a*(1 - f):
```

```
 (continua)
```
**UNESP / Departamento de Cartografia LINESD** 

Mauricio Galo e Paulo de Oliveira Camargo, Presidente Prudente – SP, 2021 162 162 162 162 162 162 162 162 162

```
TUTORIAL do GNU Octave / GNU Octave TUTORIAL
                                        UNESP / Departamento de Cartografia UNESP
E2 = f * (2 - f):
ind=0; 
for lat=0:1:90  ind=ind+1; 
 t(ind)=lat; faux = sqrt(1. - E2*(sin(lat*pi/180) **2));fN(int) = a / faux;fM(ind) = a*(1 - E2) / ( faux**3 );
fMN(ind) = a^* ((1. - E2)**0.5)/(faux**2);
endfor figure(1);

h=plot(t,fN,t,fM,t,fMN); set(h,"linewidth",1); 
set(gca, 'fontsize', dFonte_Numeros); 
set(gca, 'fontname', fTexto, 'xtick',0:15:90); legend('N','M','Raio Medio'); 
legend('location','southeast');  (continua) TUTORIAL do GNU Octave / GNU Octave TUTORIAL
                                                                                   %legend('boxoff'); 
title('Raios de curvatura - Elipsoide', 'fontsize',dFonte Texto, 'fontname', fTexto);

xlabel('Latitude [graus]','fontsize', dFonte_Texto,'fontname', fTexto); 
ylabel('Raios de curvatura [km]', 'fontsize', dFonte_Texto, 'fontname', fTexto); grid; \approx
% Fim do script 'Raios_de_Curvatura.m' \circ Na sequência é mostrado o arquivo "Parametros_do_Elipsoide.m", que 
                                                                                  contém os parâmetros do elipsoide utilizado. Pode-se observar que o conteúdo desse arquivo é lido pelo script a partir da seguinte linha de comandos: Parametros do Elipsoide;
```
 $%$ 

%}

0;

% Elipsoide SAD 69 % a: semi-eixo [m] % f: achatamento

 $a = 6378160;$  $f = 1./298.25;$ % Fim do arquivo

Conteúdo do arquivo *Parametros\_do\_Elipsoide.m*.

Arquivo: Parametros\_do\_Elisoide.m

O resultado do *script* anterior é mostrado na figura abaixo.

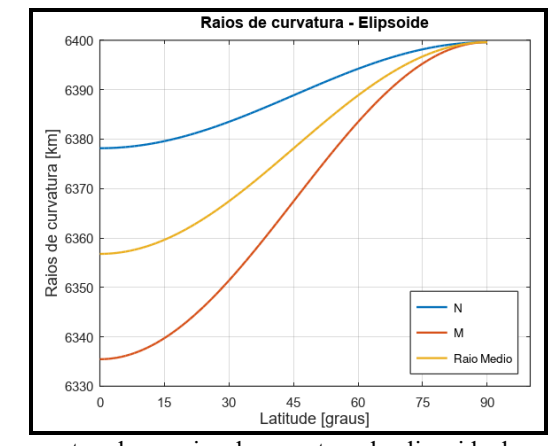

Gráfico mostrando os raios de curvatura do elipsoide de revolução.

 $\# \# \#$  Fim do arquivo  $\# \# \#$ 

Mauricio Galo e Paulo de Oliveira Camargo, Presidente Prudente – SP, 2021 165

Mauricio Galo e Paulo de Oliveira Camargo, Presidente Prudente – SP, 2021 166